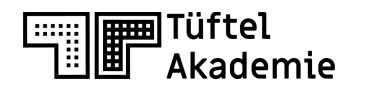

Die Lernplattform von

### junge tüftler\*innen

# **Fortbildungstag IV**

**Zertifikats-Kurs "Expert\*in für digitalen Wandel in Schule und Unterricht"**

### **Mehr als nur technisches Wissen – Programmieren, Tüfteln & Robotik in der schulischen Praxis**

 $\pi$ 

 $\sigma^{\rm o}$ 

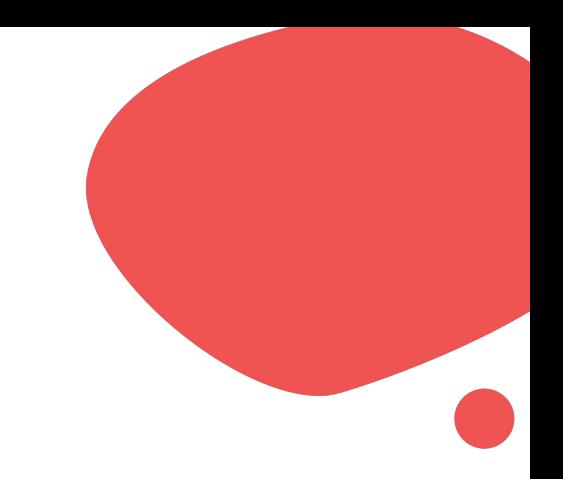

# **Vorstellung**

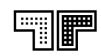

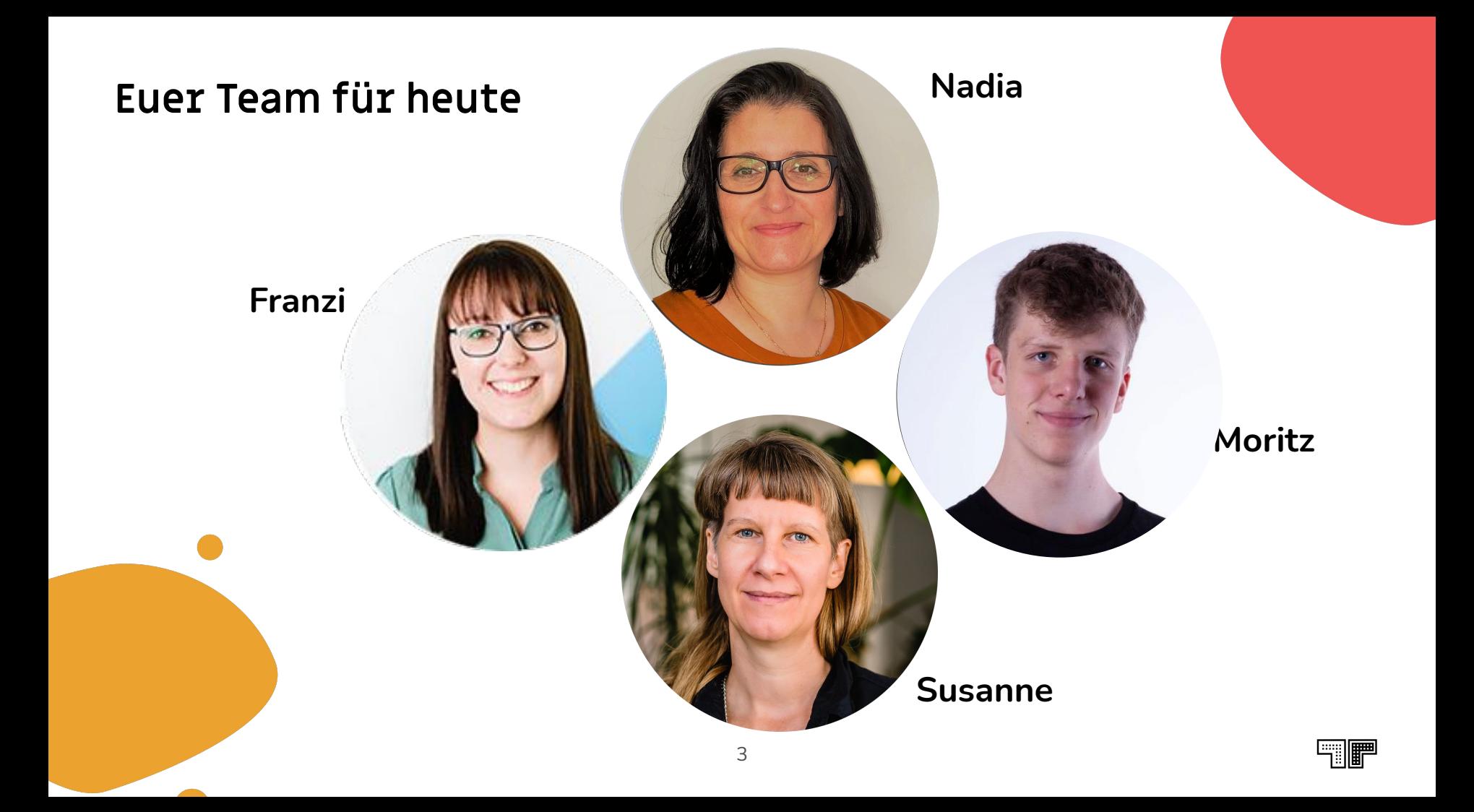

### **Junge Tüftler\*innen & TüftelAkademie** Über uns

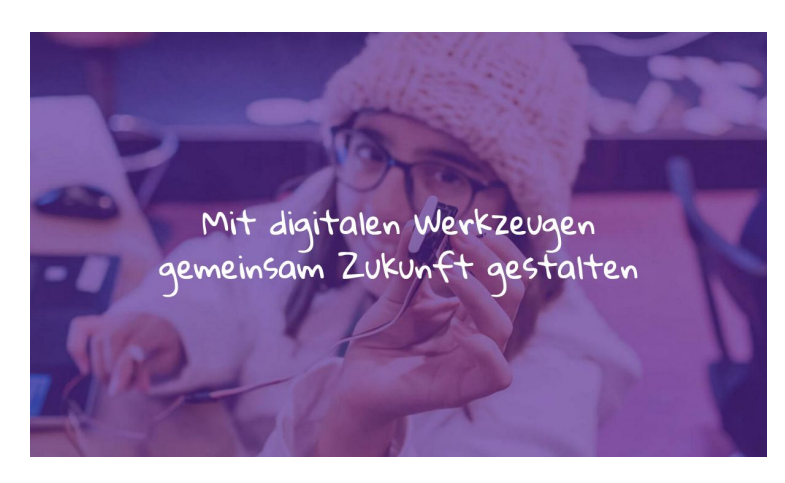

### **Junge Tüftler // Think and Do Tank**

ist ein gemeinnütziges Unternehmen mit der Vision, alle Menschen zu befähigen mit Hilfe von digitalen Werkzeugen die Gesellschaft selbstbestimmt, kreativ und verantwortungsvoll mitzugestalten.

### **https://junge-tueftler.de/**

### **Die TüftelAkademie // Lernplattform**

die Lernplattform von Junge Tüftler mit zeitgemäßen lernansätzen (blended learning, online Lernen) um Multiplikator\*innen zu befähigen und allen Interessierten freie Materialien zugänglich zu machen.

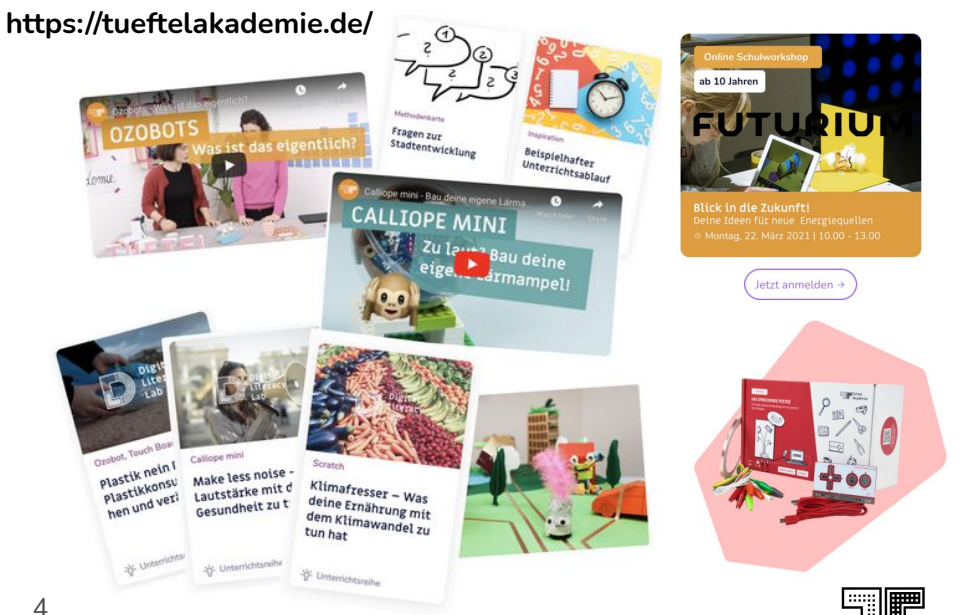

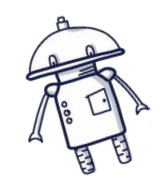

### **Formate** Über uns

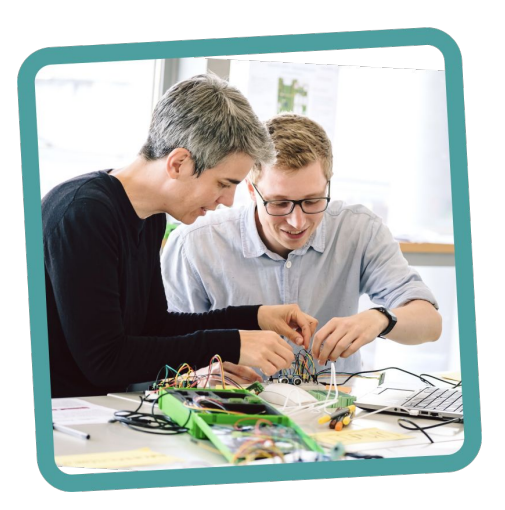

**Fortbildungen**  für Lehrende

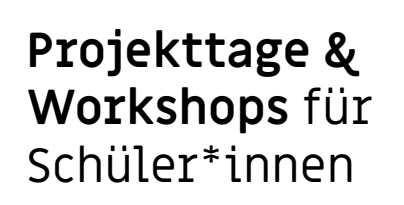

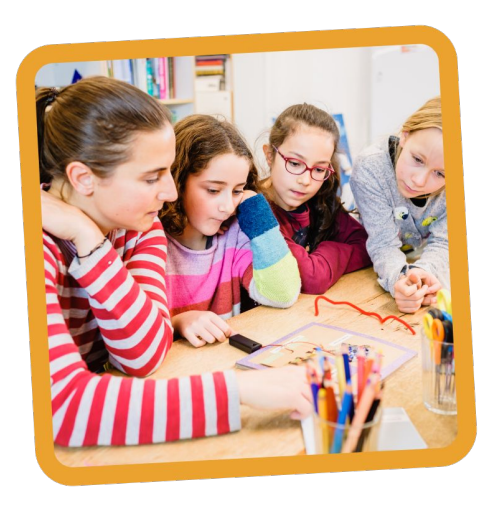

**Workshops** für Familien und die **Ferienzeit**

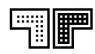

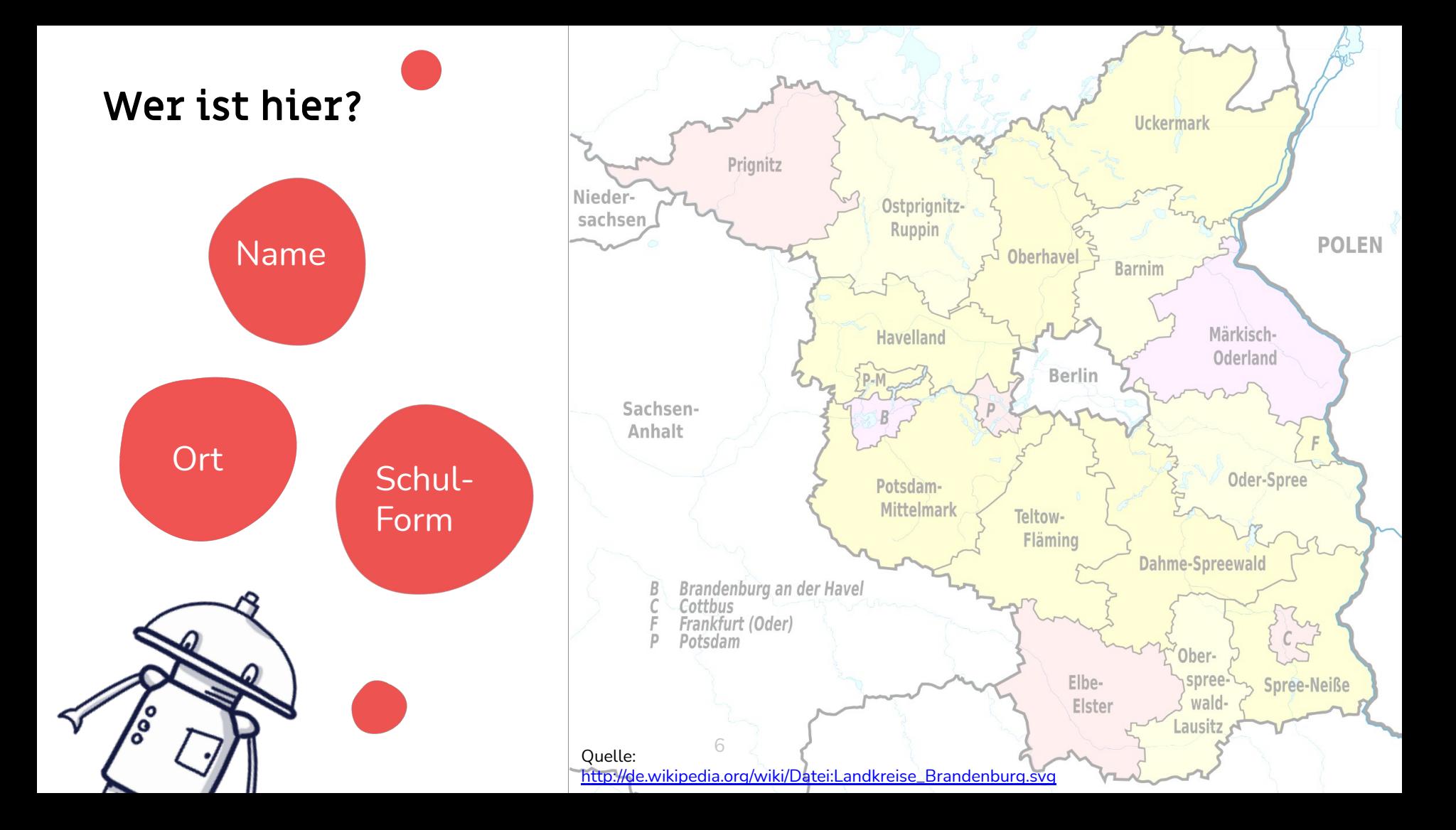

### **Tages-Agenda**

- 13:00 13:20 Eröffnung und Organisatorisches 13:20 - 14:00 Vorstellung + Impulsvortrag, Gruppeneinteilung 14:00 – 14:15 PAUSE 14:15 – 17:15 WS I: Input und Praxis Scratch WS II: Input und Praxis Robotik
	- 17:15 17:30 PAUSE
	- 17:30 18:00 Transfer und Feedback

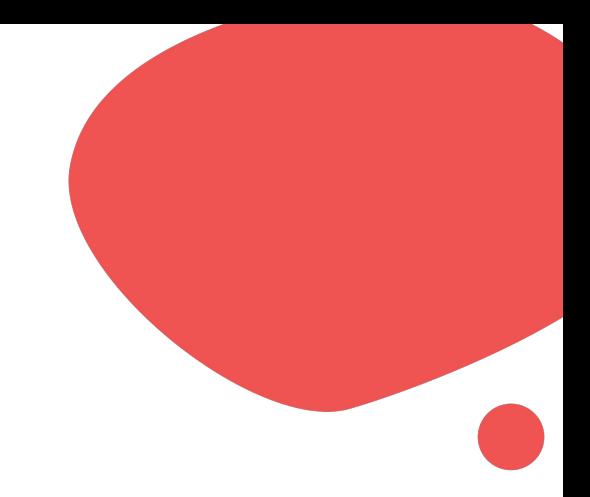

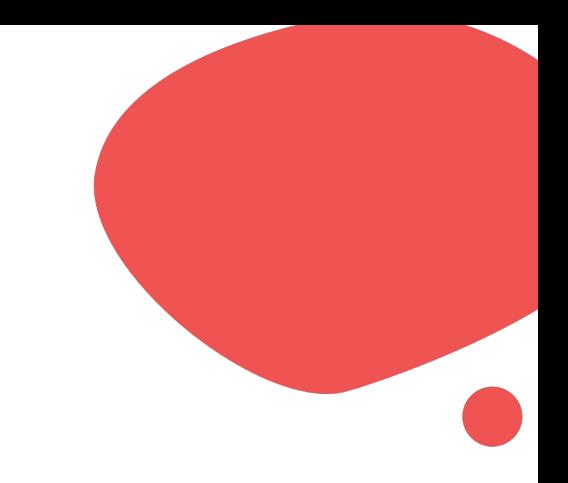

# **Impuls**

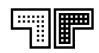

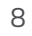

# **Playful Learning, digitale Didaktik und Bildung für nachhaltige Entwicklung**

*Zeitgemässe Lernansätze in einer digitalen Welt.*

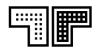

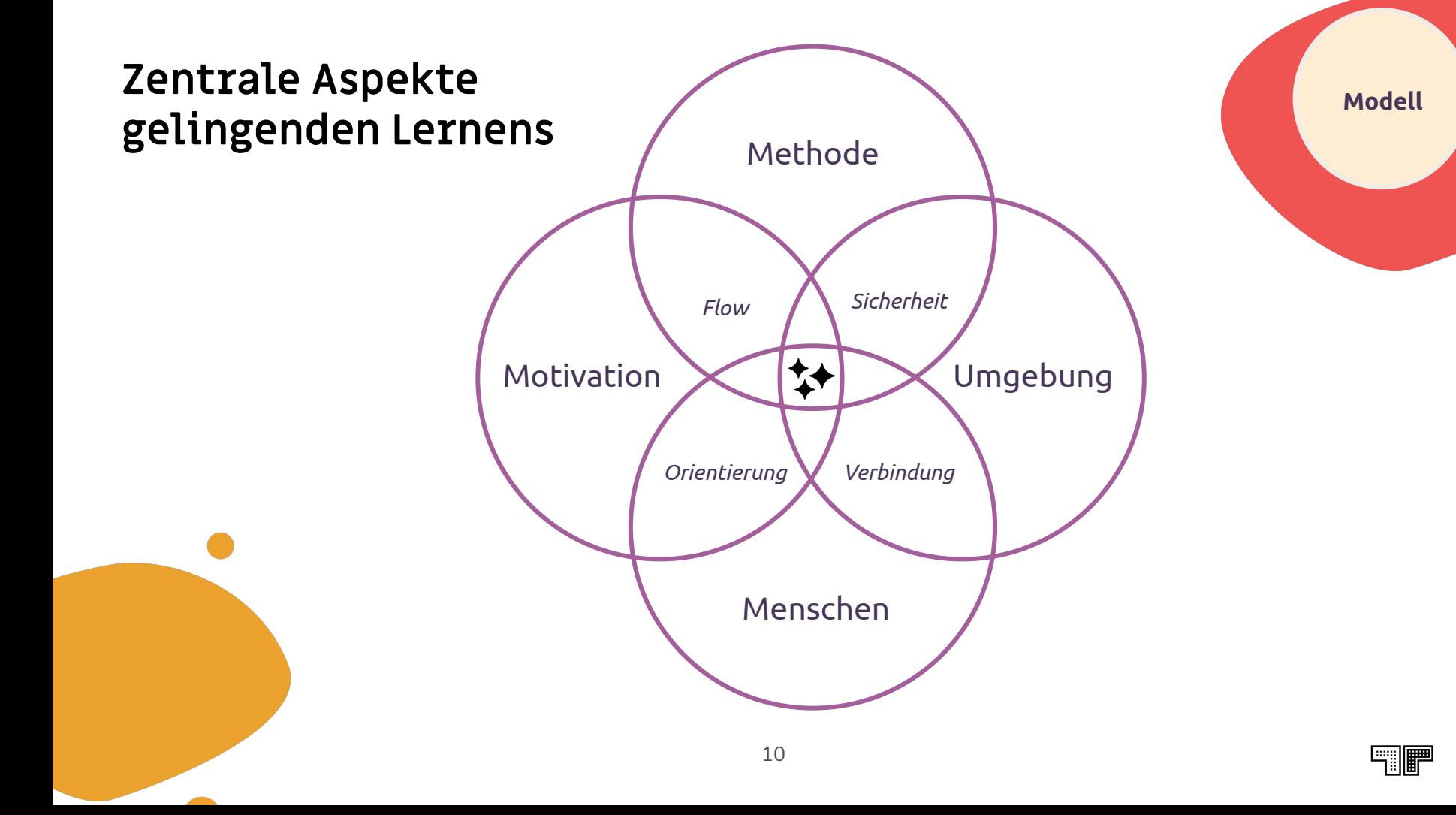

## **playful learning**

Playful learning selbst bezeichnet keine spezifische Didaktik oder Methodik - es ist mehr eine Haltung. Richtig angewendet fördert sie Neugier und Kreativität.

**# zweckfrei # selbstgesteuert # sicher # haptisch Flow**

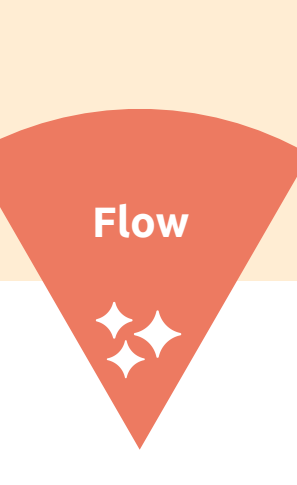

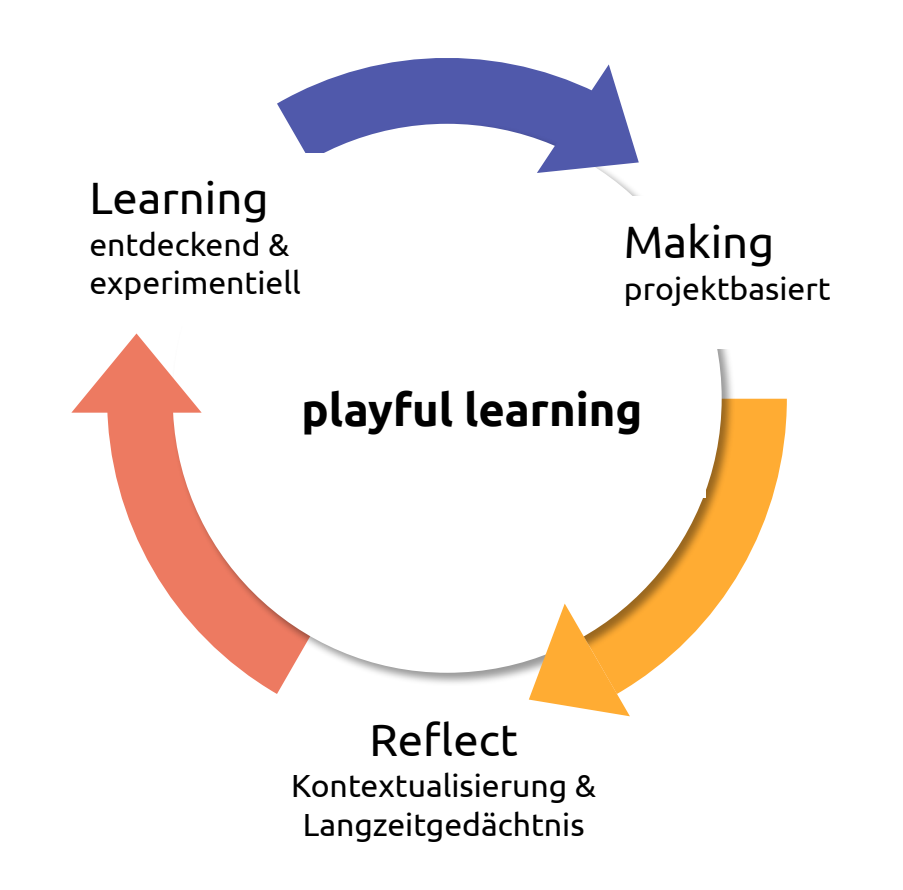

### **Lernansatz: Wissens-Konstruktion**

19. & 20. Jh: Reformpädagogik: Betonung der Bedeutung phyischer Materialien und Erfahrungen für die Wissensaneignung, z.B. **Maria Montessori,** Célestin Freinet, **John Dewey**, **Jean Piaget** (constructivism)

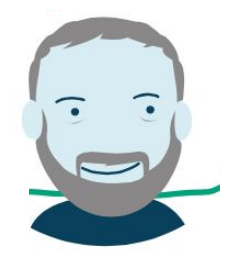

seit ca. 1960: Konstruktionismus nach **Seymour Papert** und Studierenden am MIT (Boston): IKT als Insturment für kreative Wissenskonstruktion im Schul-Kontext

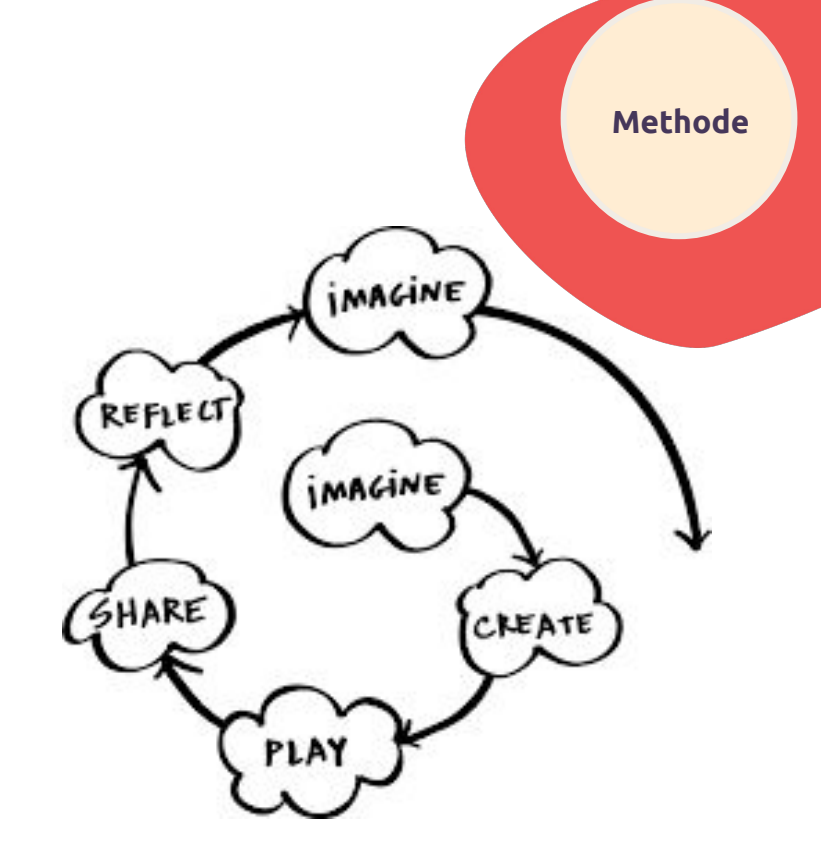

Spirale des kreativen Lernens von Mitch Resnick

12 *"An ounce of experience is better than a ton of theory" (J. Dewey)*

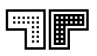

### **Wandel des Wissens**

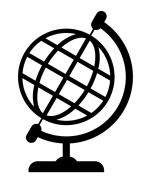

Das Wissen der ganzen Welt ist - theoretisch allgegenwärtig für dich verfügbar

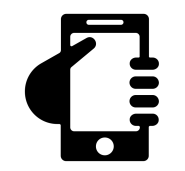

Relevantes Wissen kann immer und überall bei dir sein

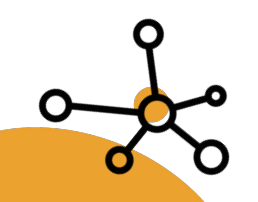

**Safety** nicht durch Suche) Relevantes Wissen erreicht dich über Netzwerke (und

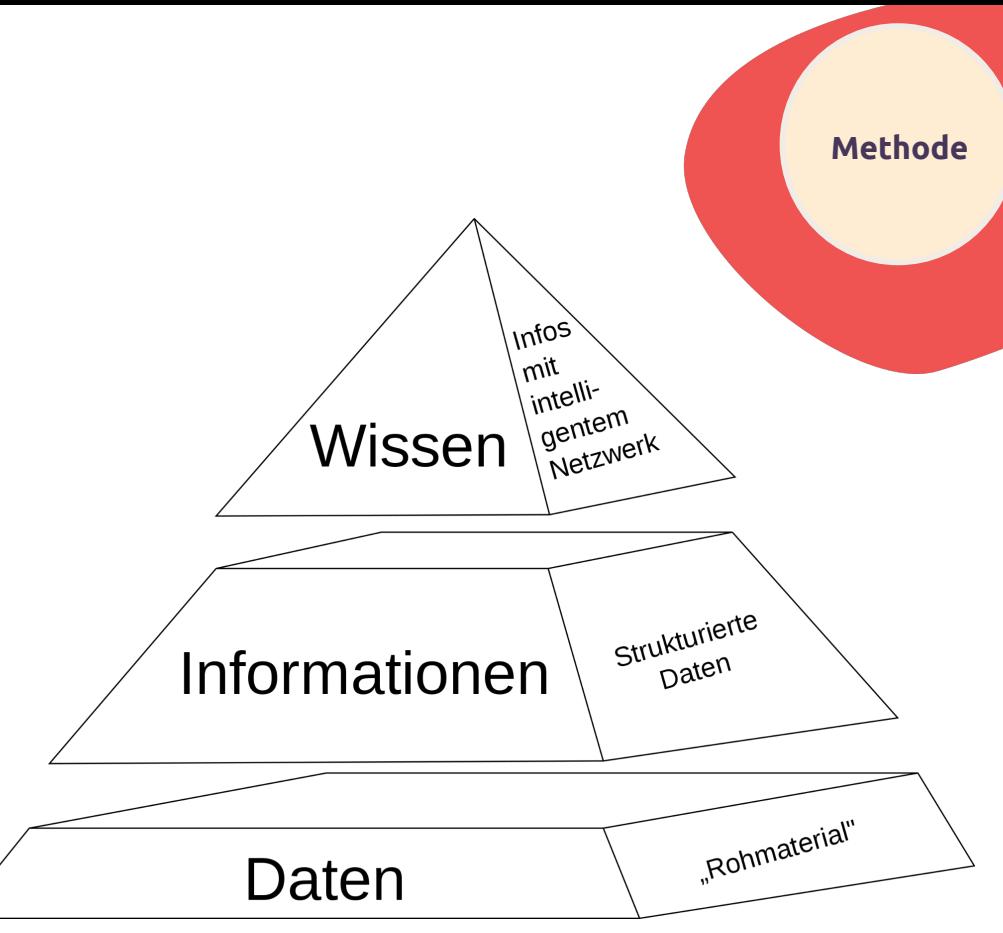

Quelle:<https://commons.wikimedia.org/wiki/File:Wissenspyramide.svg>

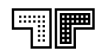

## Einladende Räume **Einladende Räume**

*"The room is the third educator" Loris Malaguzzi*

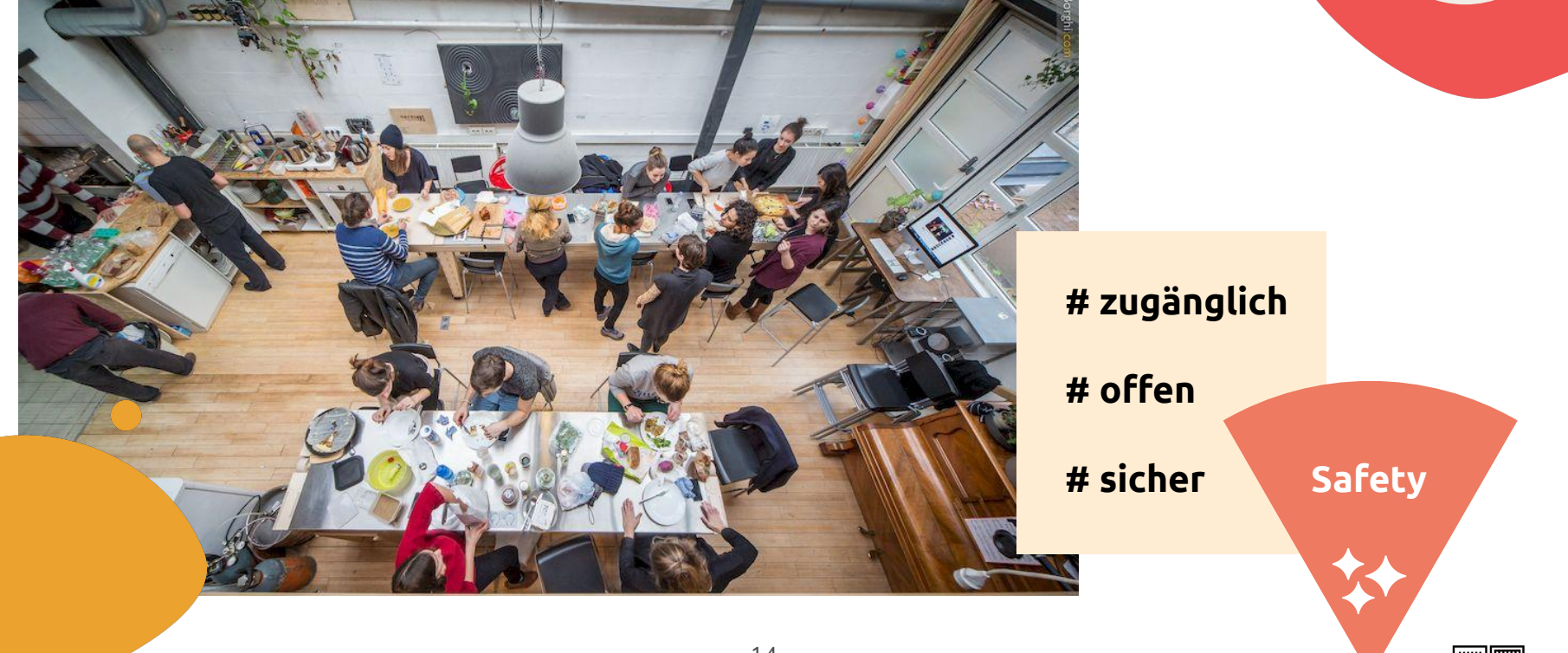

## Lernumgebungen und Werkzeuge **Verwalten und Werkzeuge**

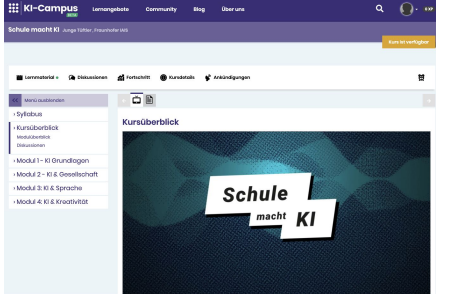

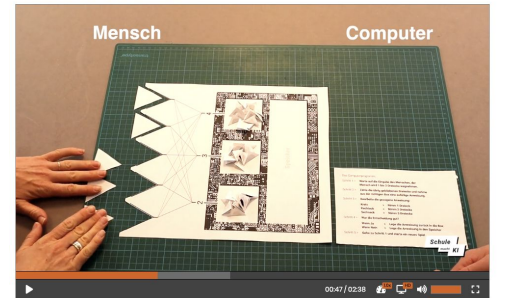

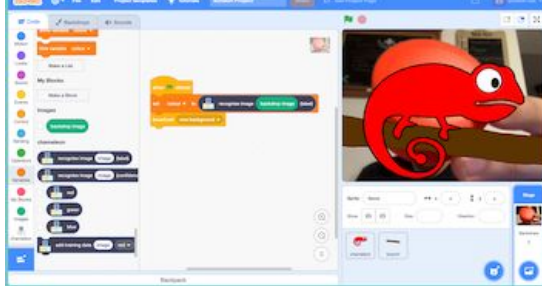

https://ki-campus.org/ NIM-Spiel, eigene Darstellung https://machinelearningforkids.co.uk

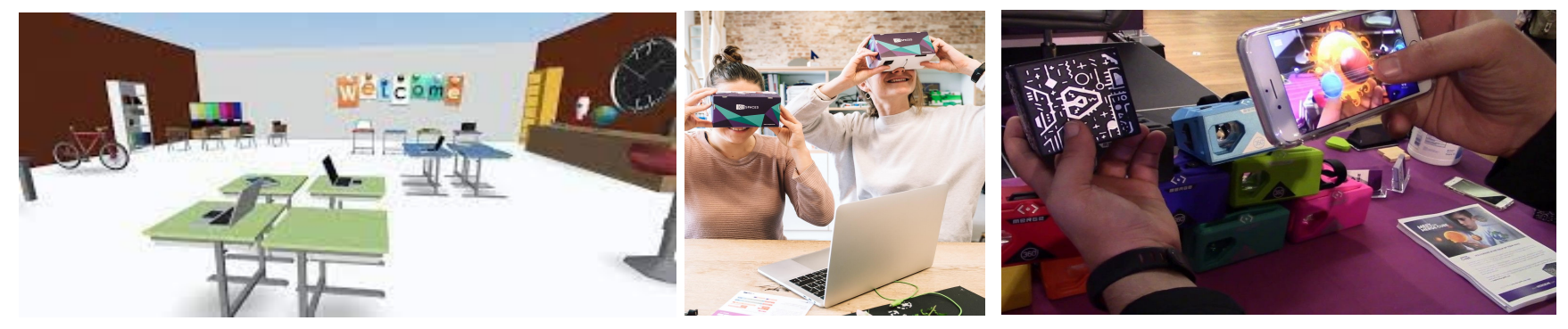

VR Makerspace https://edu.cospaces.io/XLS-DQR variable variable variable variable variable variable variable v

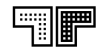

## Lernbegleitung **Menschen**

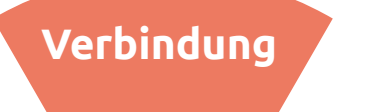

**# Interaktion**

16

**# Peer Learning**

**# konstruktives Feedback**

**# unterstützen statt lehren**

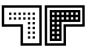

## **Lernbereitschaft Motivation**

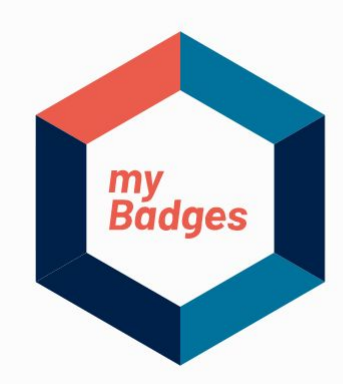

**https://mybadges.org**

Ein lernerzentrierter Ansatz zur Dokumentation & **Feedback des Lernprozesses** 

**# digital und dezentral**

**# offen und flexibel**

**# lebenslang und überall**

**# individuell** 

**Orientierung**

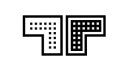

### **Was wäre wenn…**

**Umsetzung**

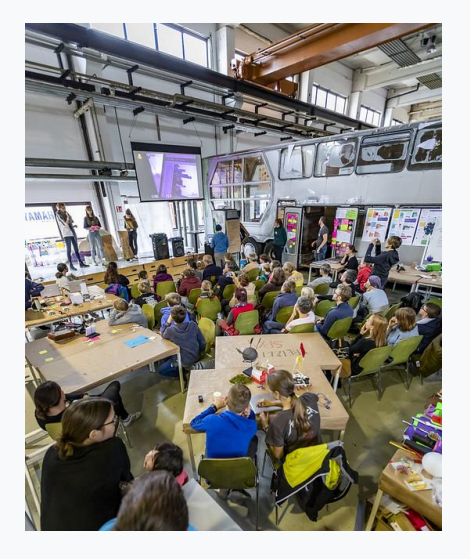

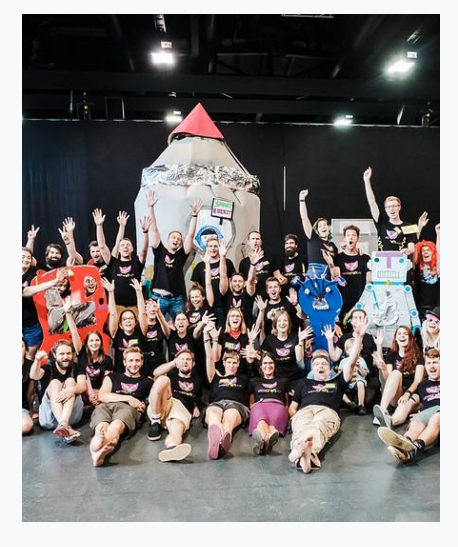

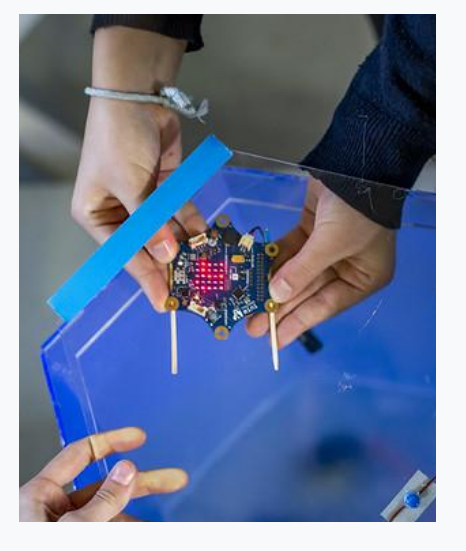

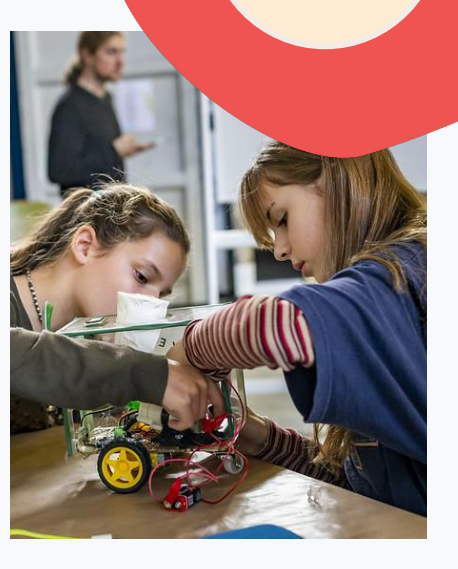

es einen Ort gäbe …

an dem Menschen zusammenkommen …

und mit Werkzeugen, die für alle da sind …

gemeinsam anpacken und nachhaltige Projekte realisieren.

## **Dieser Ort ist das GoodLab**

**am Moritzplatz in Berlin**

mit den **17 Global Goals als Themenschwerpunkt**

Offene Werkstatt

**Digital Literacy & Digital Mindset**  wird hands-on erlebbar und erlernbar

> **Didaktischer Ansatz des playful learnings** für den Erwerb von Zukunftskompetenzen

## **Bildung für nachhaltige Entwicklung**

### **Was ist BNE?**

BNE steht für Bildung für nachhaltige Entwicklung. Entwicklung ist dann nachhaltig, wenn Menschen weltweit, gegenwärtig und in Zukunft, würdig leben und ihre Bedürfnisse und Talente unter Berücksichtigung planetarer Grenzen entfalten können. Quelle:

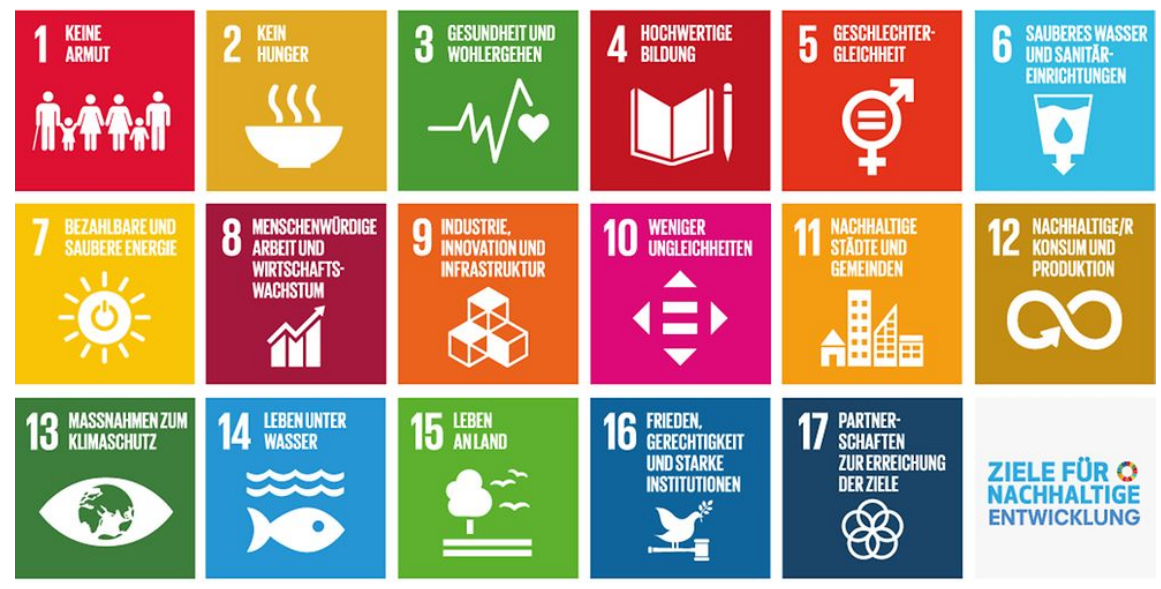

https://www.bundesregierung.de/breg-de/themen/nachhaltigkeitspolitik/nachhaltigkeitsziele-verstae ndlich-erklaert-232174

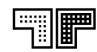

### **Weiterführende Infos:**

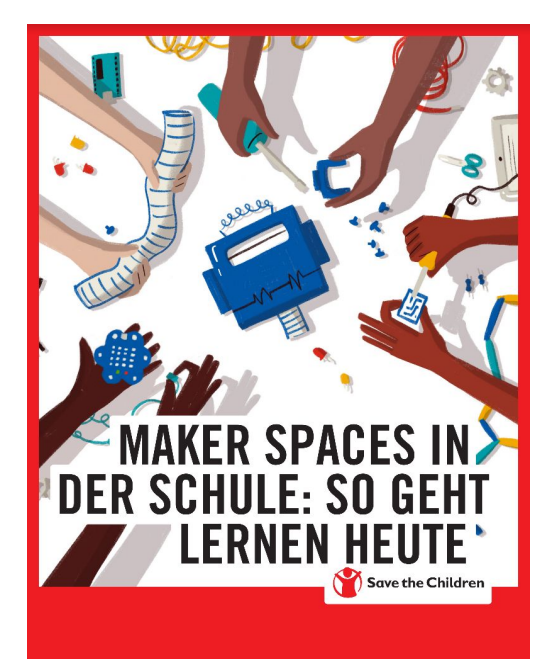

https://www.savethechildren.de/ makerspace-handbuch/

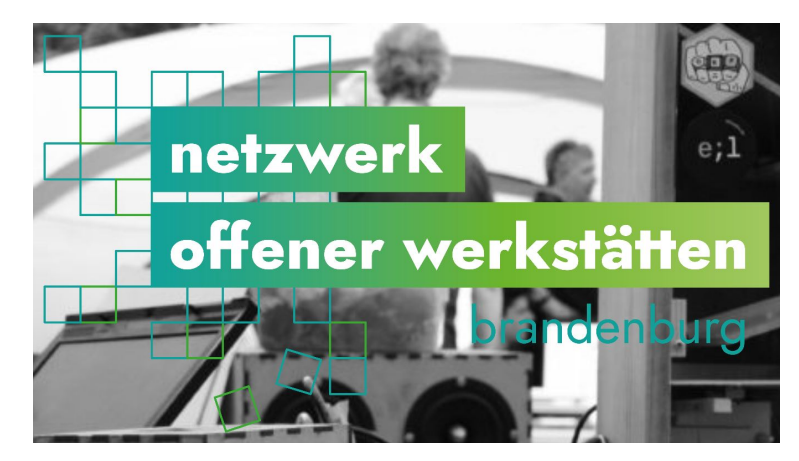

https://offene-werkstaetten-brandenburg.de/

ZU BNE

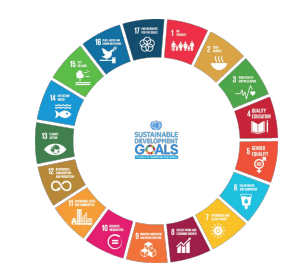

<https://www.globaleslernen.de/de>

[www.bne-portal.de](http://www.bne-portal.de)

<https://17ziele.de>

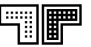

# **Lehrkräfte berichten aus der Praxis**

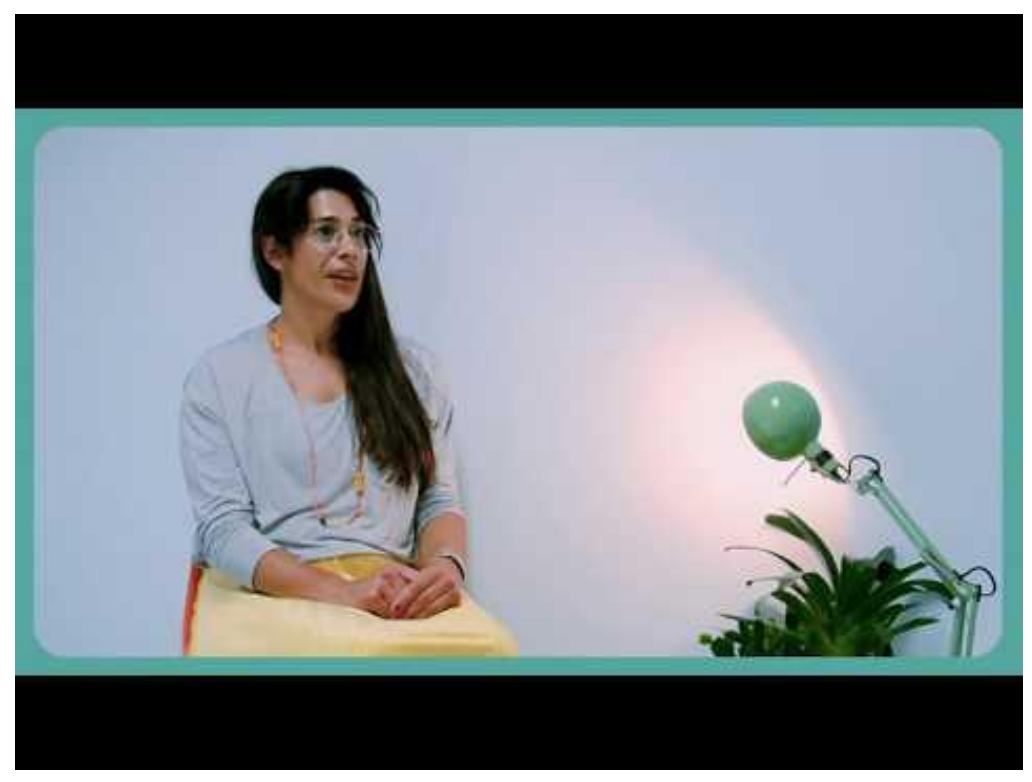

https://www.youtube.com/watch?v=SQ3\_K0AWdLI

## **"Spiel ist die höchste Form der Forschung"**

A. Einstein

## **Danke für die Aufmerksamkeit!** susanne@junge-tueftler.de

23

### **Gruppeneinteilung**

**Workshop I: Einstieg in die kreative Programmierung mit Scratch**

**Workshop II: Robotik im Schulunterricht on- und offline**

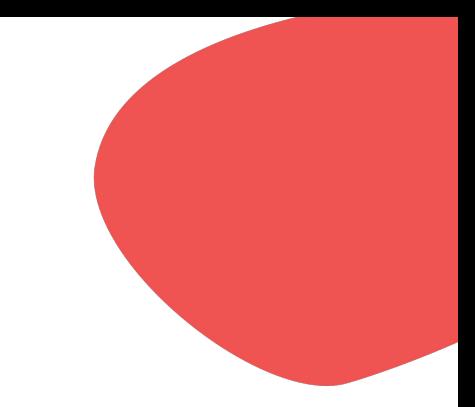

## **Pause**

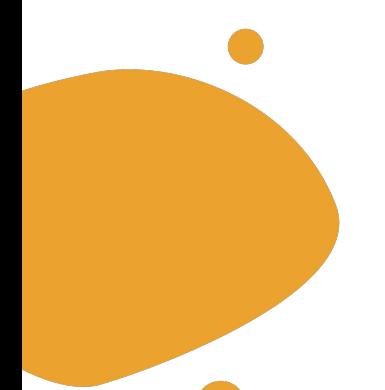

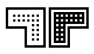

# **Workshop I: Einstieg in die kreative Programmierung mit Scratch**

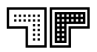

### **Workshop I Agenda**

- 14:15 14:30 Erfahrungen und Erwartungen
- 14:30 14:45 Beispiel 'Klimafresser-Quiz'
- 14:45 15:00 Scratch-Einführung und ausprobieren
- 15:00 15:30 Idee entwickeln und skizzieren
- 15:30 15:45 PAUSE
- 15:45 16:45 Idee umsetzen
- 16:45 17:15 Präsentation und Reflexion
- 17:15 17:30 PAUSE
- 17:30 18:00 Feedback, Abschluss mit allen

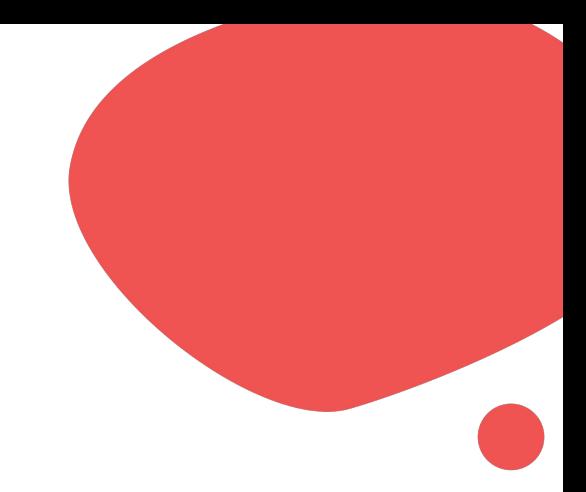

### **Einstieg & Erwartungen**

Welche Vorkenntnisse habe ich?

Welche Fächer unterrichte ich?

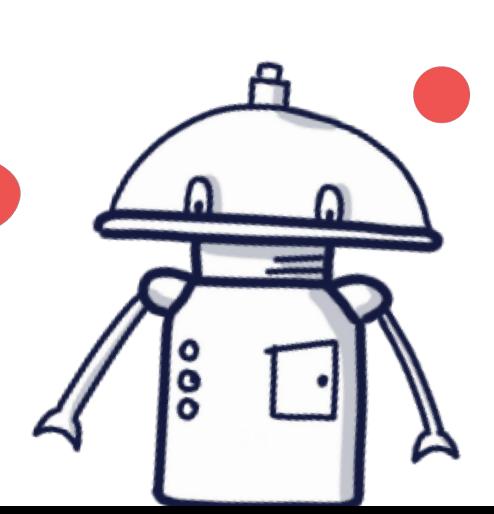

Was erwarte ich von dem Workshop?

### **Warm-Up: Analoges Programmieren**

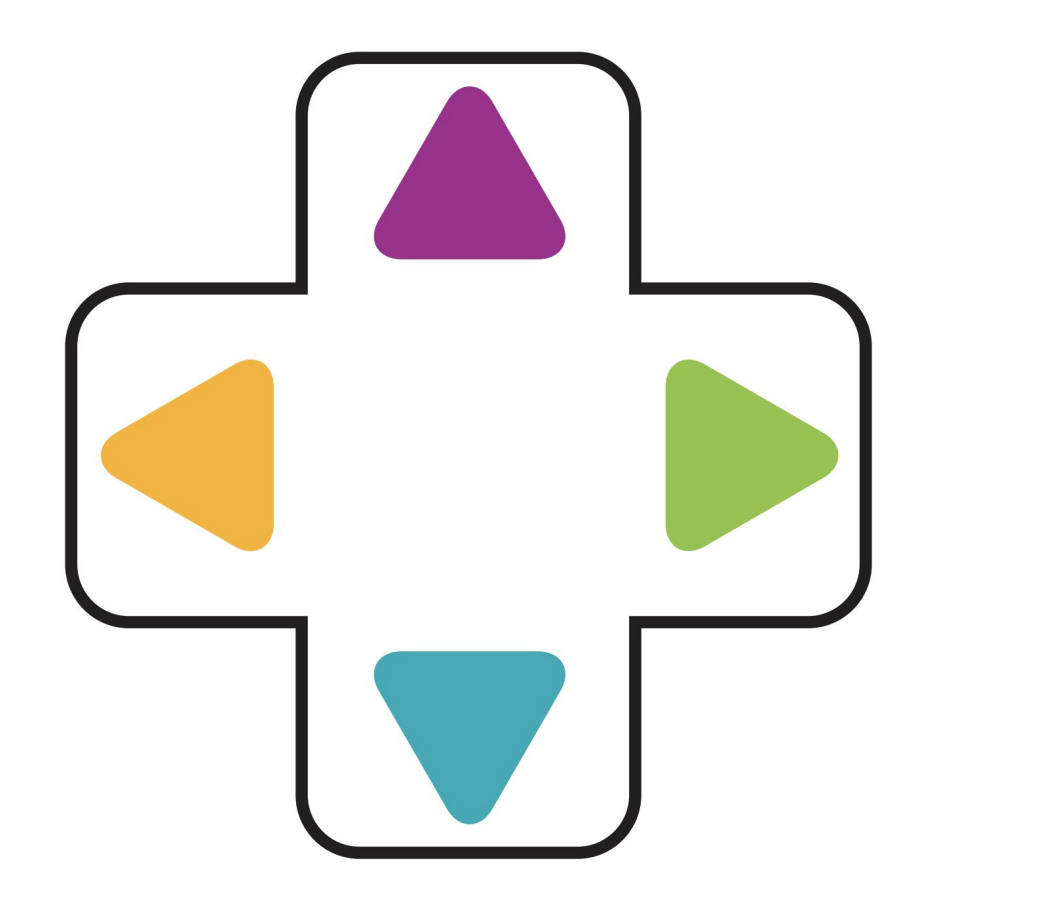

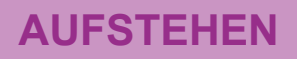

### **ARME NACH RECHTS**

### **ARME NACH LINKS**

**Beide Arme nach oben heben**

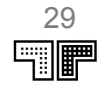

**Was ist ...**

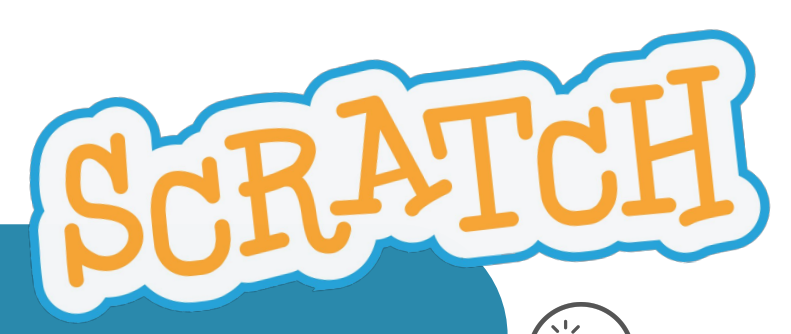

- blockbasierte Programmiersprache mit der interaktive Geschichten, Spiele und Animationen entwickelt werden können
- ab 8 Jahre (davor: Scratch Jr)
- ein Projekt der [Lifelong Kindergarten](https://www.media.mit.edu/groups/lifelong-kindergarten/overview/) [Group](https://www.media.mit.edu/groups/lifelong-kindergarten/overview/) am Media Lab des MIT
- als Offline Editor oder im Browser online
- unkommerziell und kostenfrei
- moderierte Community
- Remix-Kultur

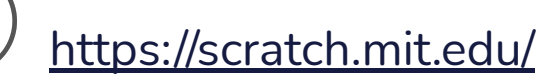

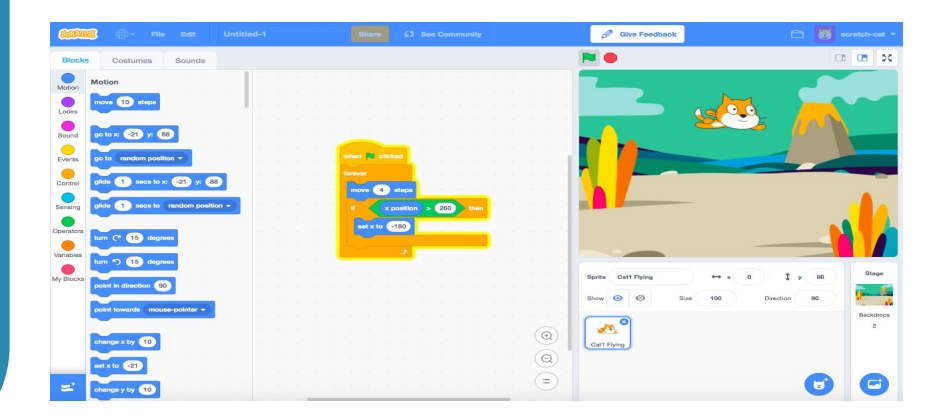

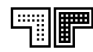

### **Lernreise Klimafresser**

Was deine Ernährung mit dem Klimawandel zu tun hat.

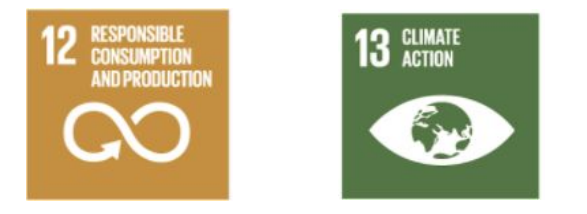

Deine Schülerinnen und Schüler erkunden das Thema Ernährung und recherchieren zur Klimabilanz von verschiedenen Lebensmitteln. Mithilfe ihrer neuen Erkenntnissen programmieren sie anschließend ein Quiz mit [Scratch](http://www.scratch.mit.edu/) für ihre Mitschüler\*innen**.**

### Link:

[https://tueftelakademie.de/fuer-lehrende/unterrichtsmaterialien/digital-literac](https://tueftelakademie.de/fuer-lehrende/unterrichtsmaterialien/digital-literacy-lab/klimafresser-ernaehrung-klimawandel-lernreise/scratch-quiz-programmieren-und-ausprobieren/) [y-lab/klimafresser-ernaehrung-klimawandel-lernreise/scratch-quiz-program](https://tueftelakademie.de/fuer-lehrende/unterrichtsmaterialien/digital-literacy-lab/klimafresser-ernaehrung-klimawandel-lernreise/scratch-quiz-programmieren-und-ausprobieren/) [mieren-und-ausprobieren/](https://tueftelakademie.de/fuer-lehrende/unterrichtsmaterialien/digital-literacy-lab/klimafresser-ernaehrung-klimawandel-lernreise/scratch-quiz-programmieren-und-ausprobieren/)

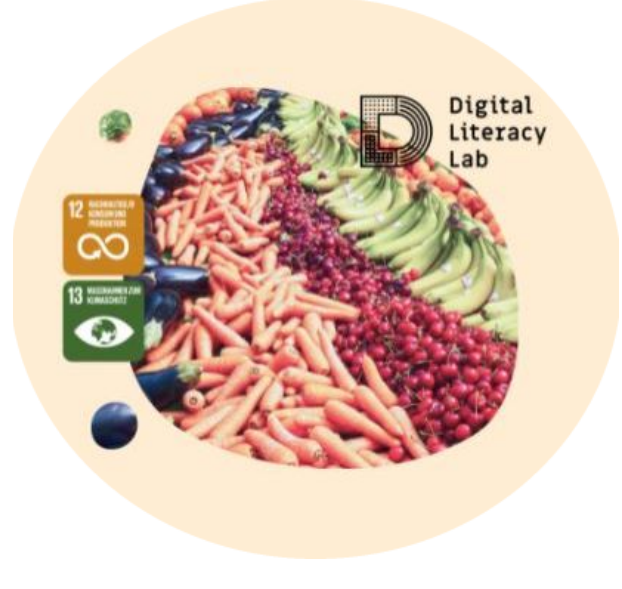

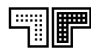

### **Beispiel: Klimafresser-Quiz**

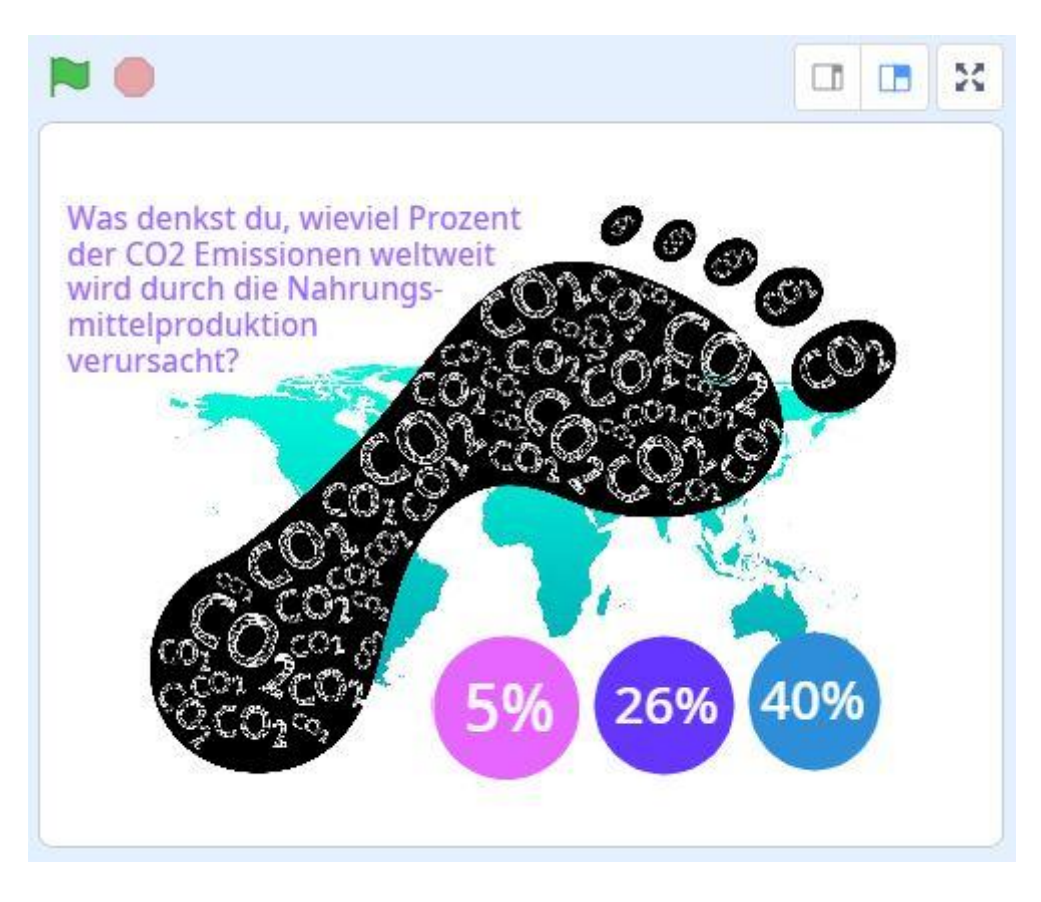

[https://scratch.mit.edu/projects/](https://scratch.mit.edu/projects/392164471/) [392164471/](https://scratch.mit.edu/projects/392164471/)

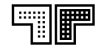

### **Scratch: Grundfunktionen**

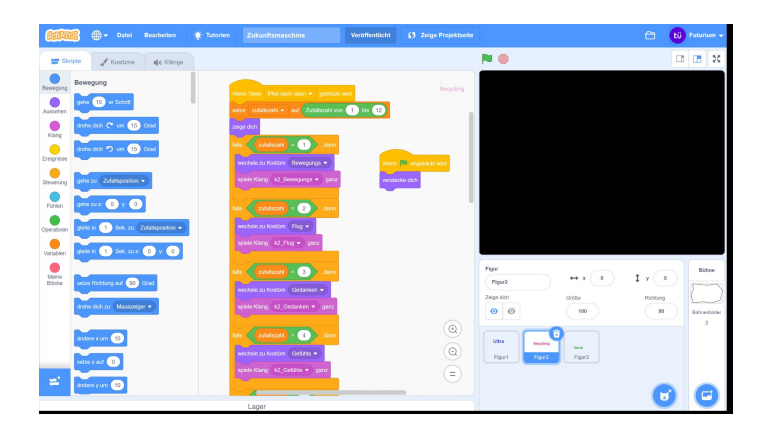

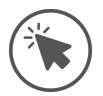

einfach loslegen: **<https://scratch.mit.edu>**

**oder anmelden: <http://scratch.mit.edu/signup/k6tydcm2h>**

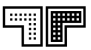

### **Scratch ausprobieren**

- 1. Füge eine Figur mit mindestens 2 Kostümen, einen Hintergrund und einen Klang hinzu
- 2. überlege dir eine Interaktion und animiere die Figur

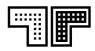

### **BNE-Quiz**

**Geht bitte auf: www.kahoot.it**

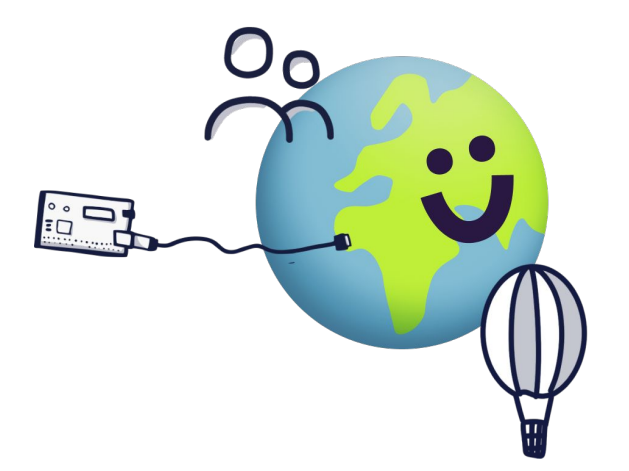

### **Kahoot: Antworten und Quellen**

**Frage 1:** Weltbevölkerung aktuell: 7.7 Milliarden. Quelle: <https://de.statista.com/themen/75/weltbevoelkerung/>

**Frage 2:** Weltbevölkerung im Jahr 1800? 1 Milliarde [\(https://de.statista.com/statistik/daten/studie/1694/umfrage/entwicklung-der-weltbevoelkerungszahl/](https://de.statista.com/statistik/daten/studie/1694/umfrage/entwicklung-der-weltbevoelkerungszahl/)) 1900 1,6 Mrd. / 1.000 0,3 Milliarden

**Frage 3:** Zugang zu Trinkwasser, 2.1 Milliarden haben keinen Zugang [https://www.unesco.de/newsletter/2580/weltwasserbericht-2019-grosse-ungleichheiten-beim-zugang-zu-wasser-sper](https://www.unesco.de/newsletter/2580/weltwasserbericht-2019-grosse-ungleichheiten-beim-zugang-zu-wasser-sperrfrist-19) [rfrist-19](https://www.unesco.de/newsletter/2580/weltwasserbericht-2019-grosse-ungleichheiten-beim-zugang-zu-wasser-sperrfrist-19)

**Frage 5:** Wann wird mehr Plastik im Meer schwimmen als Fische? 2050

<https://www.duh.de/plastik-im-meer/>

**Frage 6:** Wie viele Erden bräuchten wir, wenn alle Menschen auf der Welt wie wir Deutschen leben würden? 2,6 Erden [https://www.checkdeinewelt.de/wissen/o/oekologischer\\_fussabdruck/index.jsp](https://www.checkdeinewelt.de/wissen/o/oekologischer_fussabdruck/index.jsp)

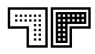
## **Quiz-Idee entwicklen**

- was ist das Thema, was das Lernziel?
- überlege dir 3 Fragen und recherchiere zum Thema
- welche Figuren, Hintergründe oder Sounds brauchst du?
- wie ist die Interaktion gestaltet?
- was passiert am Anfang, was am Ende?

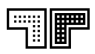

### **Projekt umsetzen**

Verschiedene Konzepte, um einen Quiz zu programmieren:

- Figuren anklicken oder
- Farben berühren
- Tastatursteuerung
- Texteingabe
- Bewegung vor dem Bildschirm
- Arbeitsblatt Quiz programmieren <https://tueftelakademie.de/wp-content/uploads/2020/07/200721-Anleitung-Quiz-Scratch.pdf>
- Beispiel-Quiz<https://scratch.mit.edu/projects/509420339/>
- Beispiel-Quiz<https://scratch.mit.edu/projects/169073660/>
- Motion Tracking Prototyp <https://scratch.mit.edu/projects/423265140/>und die Lernkarten dazu <https://futurium.de/de/programmiere-einen-scratch-prototypen>

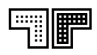

#### **Präsentation**

teile dein Projekt in unserem Studio https://scratch.mit.edu/studios/30561342/

und hier per screenshare oder schick uns den link über den chat

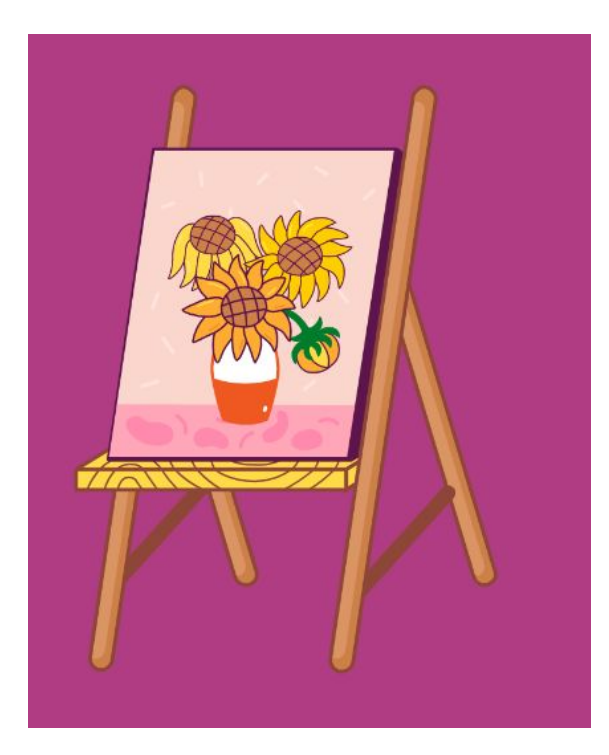

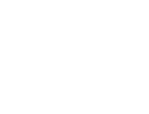

#### **Reflexion**

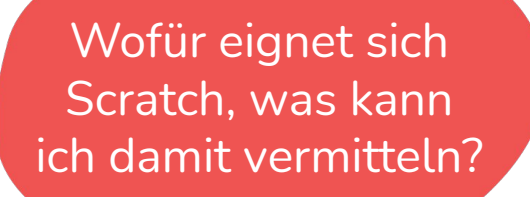

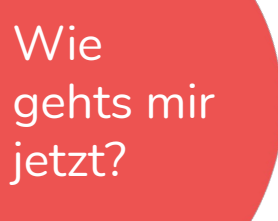

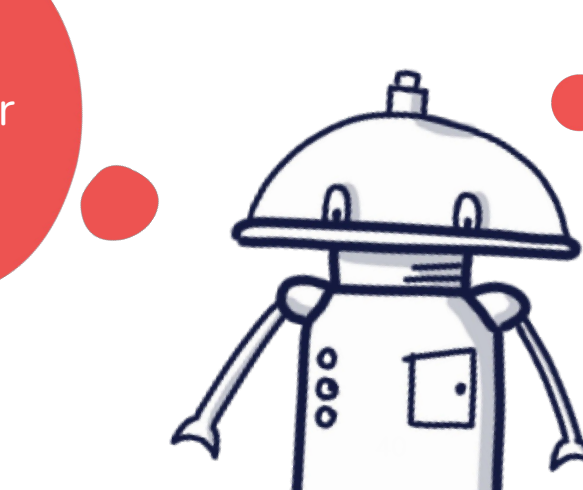

Was fiel mir leicht, was schwer?

# **Workshop II:**

# **Robotik im Schulunterricht on- und offline**

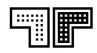

## **Agenda**

- Ankommen und kennenlernen
- **Ozobot** kennenlernen, Beispiele für den Unterricht
- **Ozobot** im AR Modus ausprobieren
- **Kurze Pause**
- **● VEX VR** kennenlernen
- Mission Korallenriffsäuberung mit **VEX VR**
- **Kurze Pause**
- **● LEGO EV3** mit Open Roberta Lab programmieren und simulieren
- **LEGO EV3** im Hybridmodus
- Austausch, Feedback

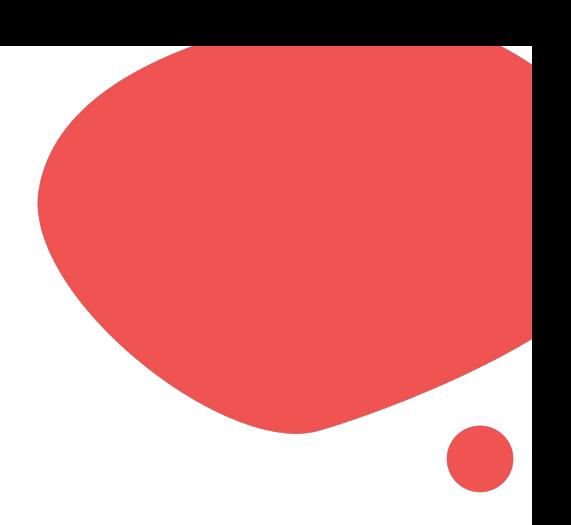

#### **Ankommen & kennenlernen**

Welche Roboter Vorkenntnisse habe ich?

Welche Fächer unterrichte ich?

 $\frac{8}{6}$ 43

Was erwarte ich von diesem Workshop?

#### **Warm-Up: Analoges Programmieren**

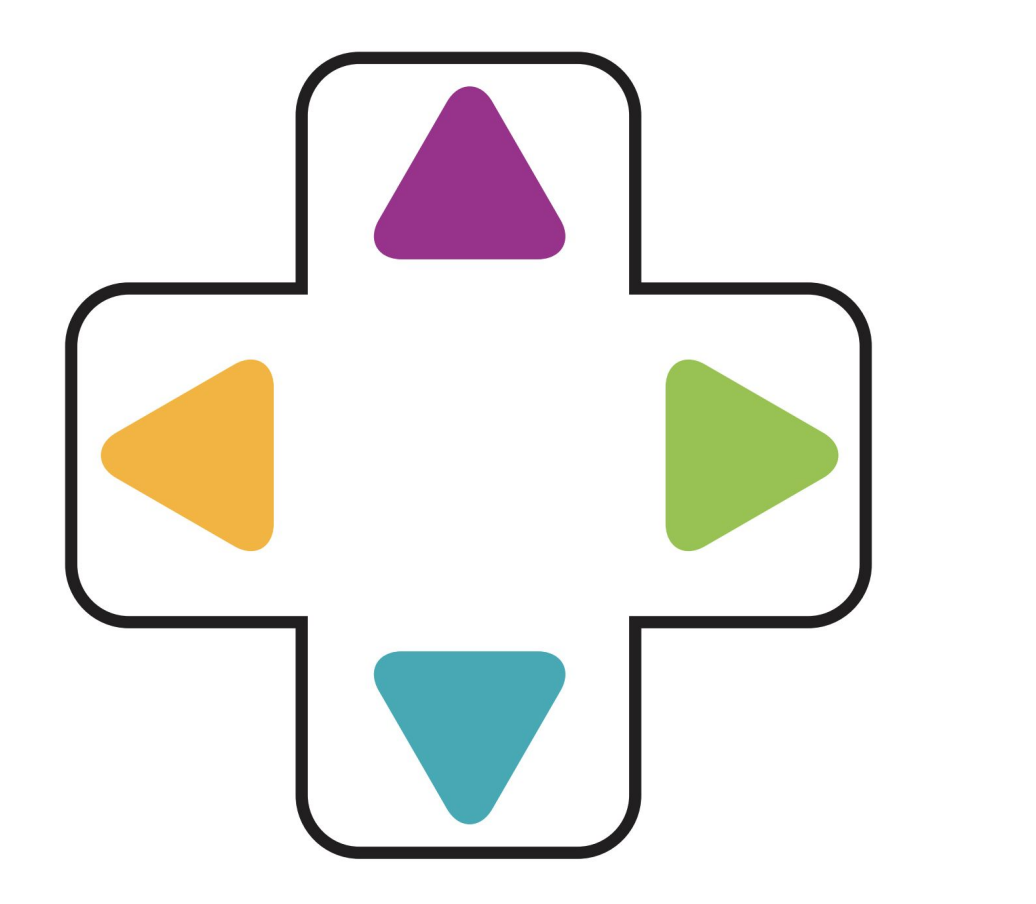

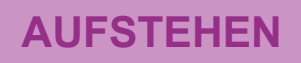

#### **ARME NACH RECHTS**

#### **ARME NACH LINKS**

**Beide Arme nach oben heben**

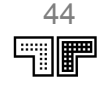

#### **WICHTIGE BEGRIFFE**

# **PROGRAMMIEREN BEFEHL**

# **ALGORITHMUS**

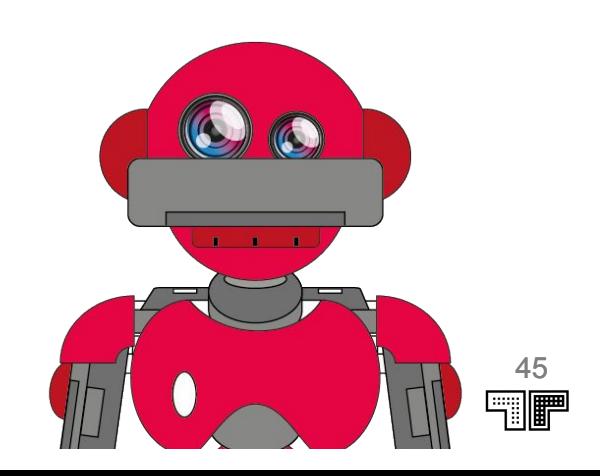

#### **WICHTIGE BEGRIFFE**

#### **PROGRAMMIEREN:**

Programmieren bedeutet, einem Computer in seiner Sprache zu sagen, was er tun soll. Dafür braucht es eine **Programmiersprache.** Diese funktioniert wie eine **Fremdsprache.**

#### **BEFEHL:**

Eine **Anweisung,** die ein Computer ausführen soll. Jedes Programm besteht aus vielen **Befehlsfolgen.**

#### **ALGORITHMUS:**

Eine **Reihe** von **Befehlen**, die – in der **richtigen Reihenfolge** ausgeführt – ein **Problem löst** oder einen **Prozess startet.** So wissen Computer, was sie in welcher **Reihenfolge** zu tun haben.

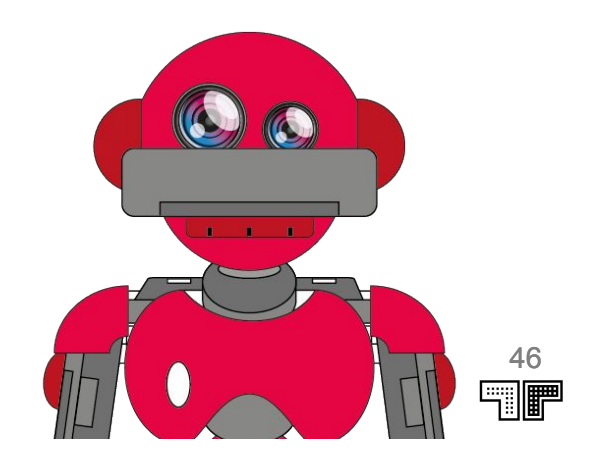

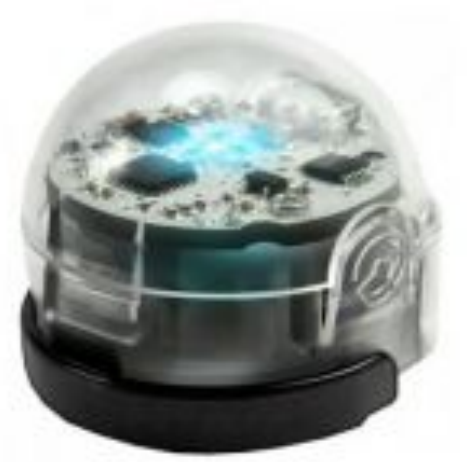

# **OZODOT**

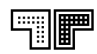

### **Wir stellen vor ...**

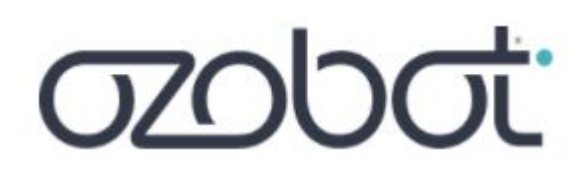

#### **Ozobot Bit**

- Folgt Linien
- Programmierung über Farbsequenzen
- Programmierung mit Blockbasierter Sprache (Ozoblockly)
- Wird nicht mehr produziert

#### **Ozobot Evo**

- Wie Bit Plus...
- Abstandssensoren
- Mehr LEDs
- Bluetooth
- Sound

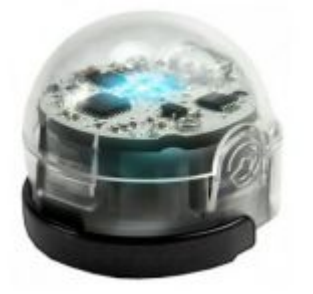

- Niederschwelliger Einsatz
- Mit und ohne Computer/Tablet nutzbar
- Ab dem Grundschulalter
- Bis zur weiterführenden Schule
- Sehr viele Unterrichtsmaterialien

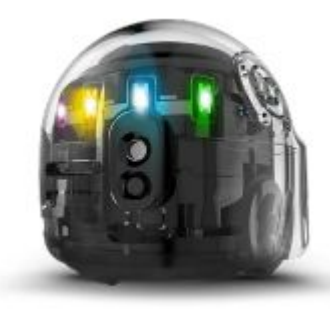

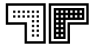

# **Nachhaltige Stadtentwicklung**

Was deine Lebenswelt mit dem Klimawandel zu tun hat.

Deine Schülerinnen und Schüler entwickeln mit Hilfe von Kreativtechniken Vorschläge für einen nachhaltigen Stadtteil. Dabei nehmen sie mit Hilfe der Ozobot-Roboter die Perspektive unterschiedlicher fiktiver Stadtbewohner\*innen ein und entwickeln somit ein Verständnis für deren Bedürfnisse in einer Stadt. Abschließend gestalten die Schüler\*innen einen Ozobot-Parcour durch ihren nachhaltigen Stadtteil.

[https://tueftelakademie.de/fuer-lehrende/unterri](https://tueftelakademie.de/fuer-lehrende/unterrichtsmaterialien/digital-literacy-lab/plastik-nein-danke/) [chtsmaterialien/digital-literacy-lab/plastik-nein](https://tueftelakademie.de/fuer-lehrende/unterrichtsmaterialien/digital-literacy-lab/plastik-nein-danke/)[danke/](https://tueftelakademie.de/fuer-lehrende/unterrichtsmaterialien/digital-literacy-lab/plastik-nein-danke/)

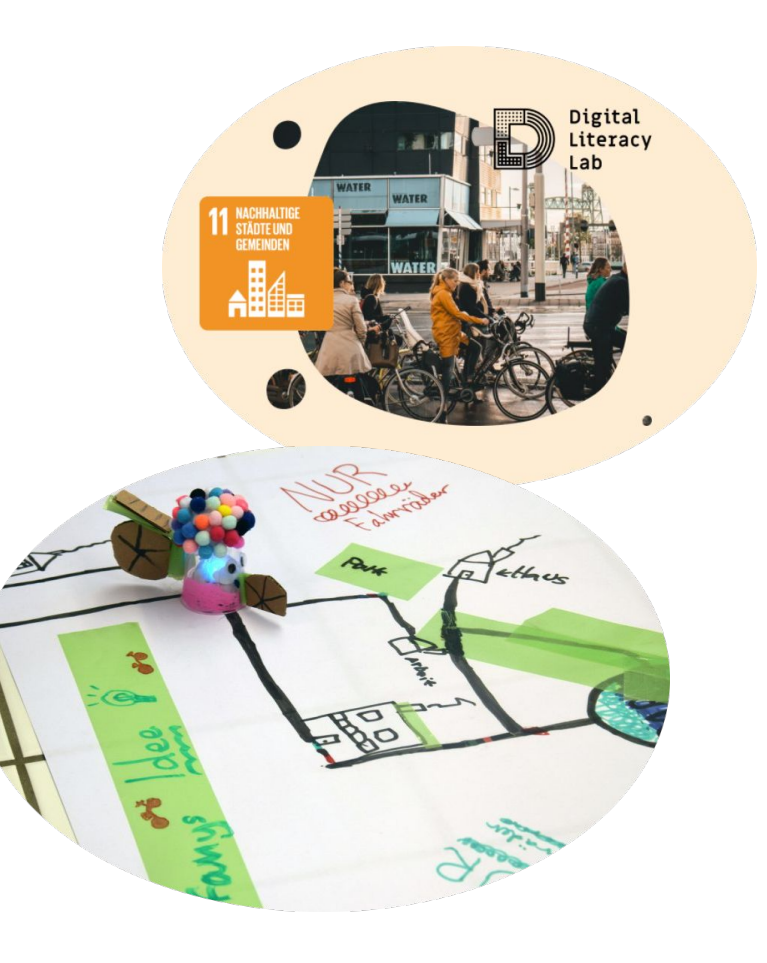

### **Ozobot programmieren**

#### <https://ozoblockly.com/editor>

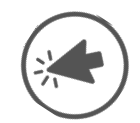

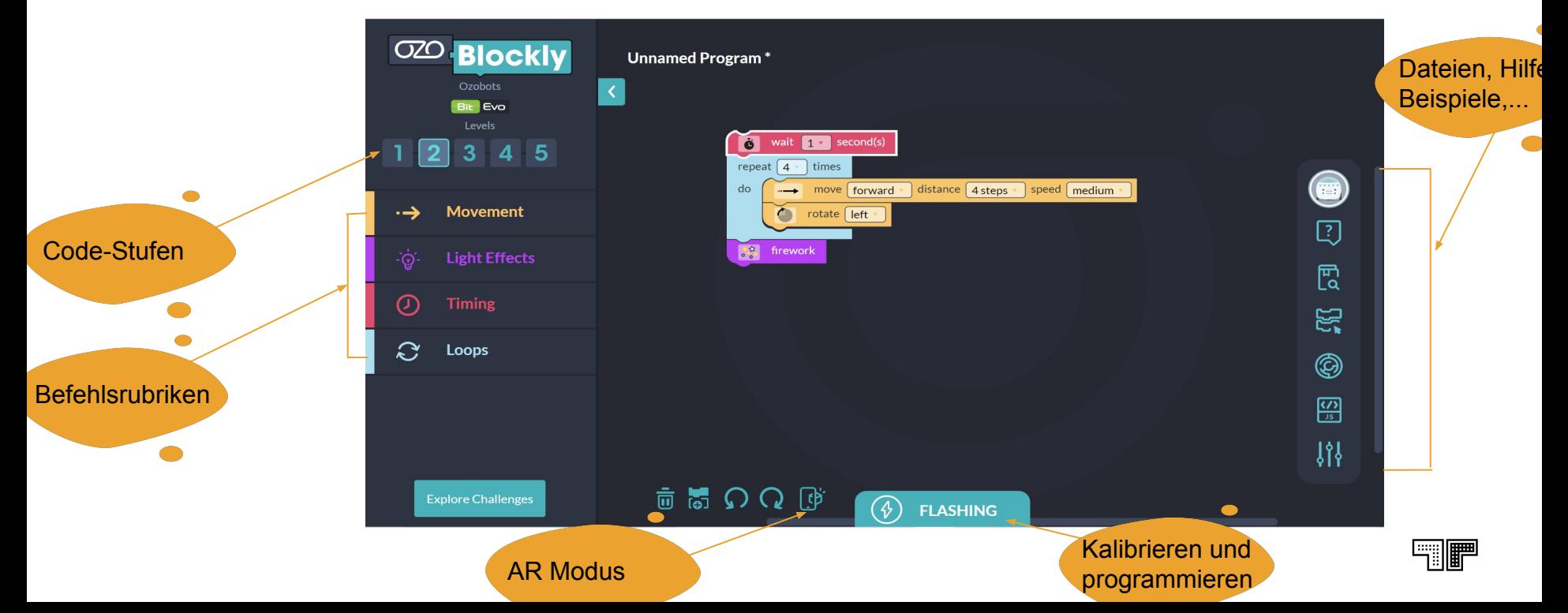

# **Ozoblockly erkunden (<sup>1</sup>) 10 Min.)**

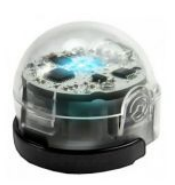

● Entwerfe ein eigenes Programm mit Hilfe der Blöcke aus dem **Level 2** (alternativ **Level 1**)

● Schau dir den virtuellen Ozobot Evo in AR an

● Probiere andere Blöcke aus.

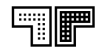

#### **Ozobot Simulator**

#### <https://games.ozoblockly.com/shapetracer-freeform>

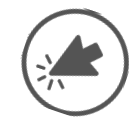

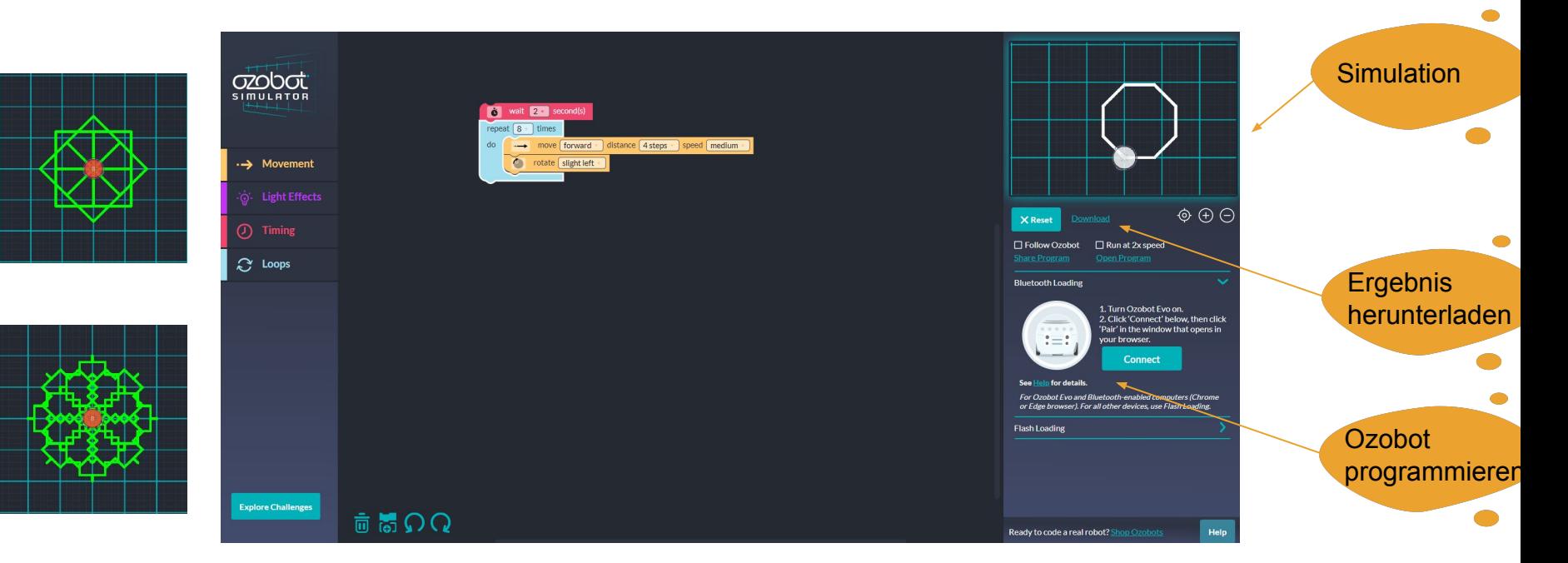

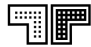

#### **Weitere Möglichkeiten mit Ozobot**

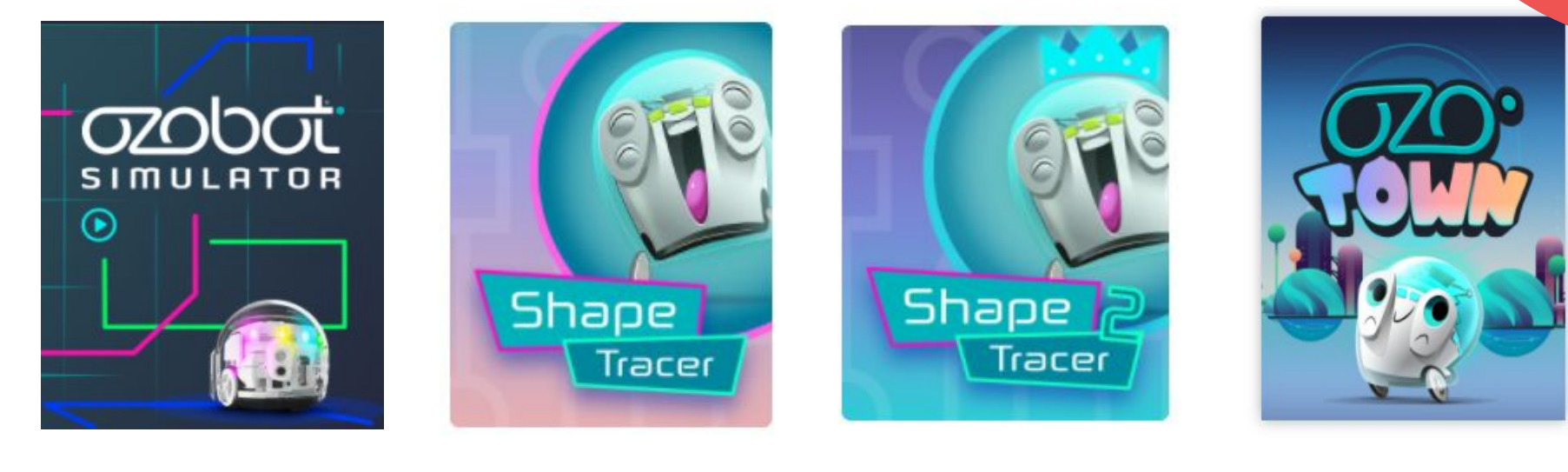

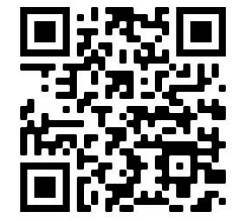

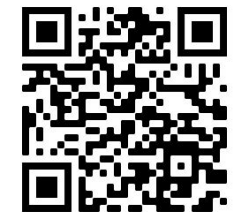

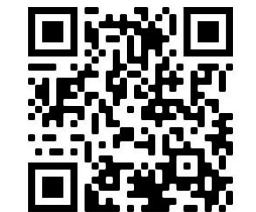

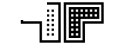

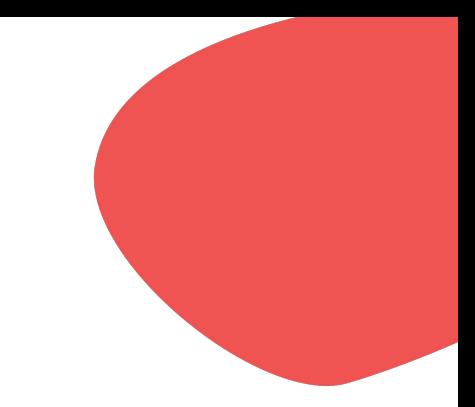

# **Pause**

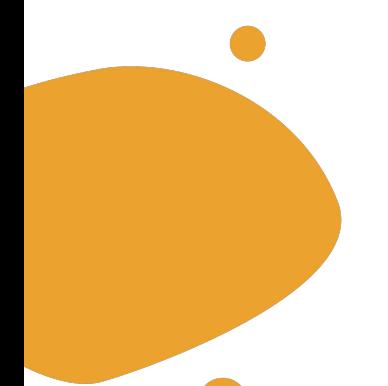

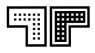

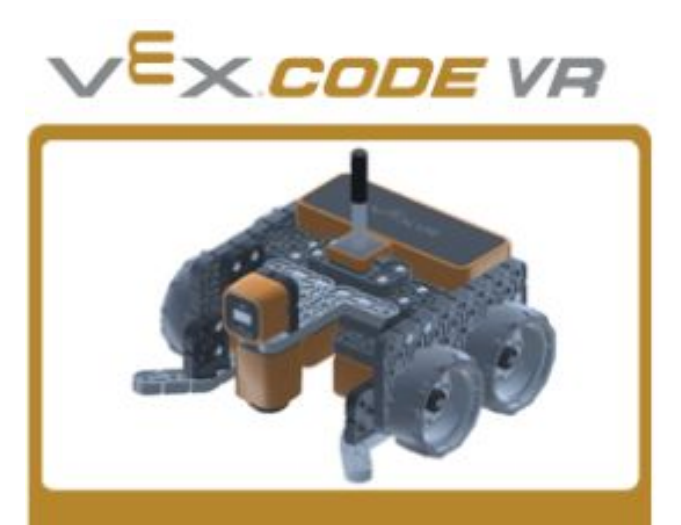

#### **VEXcode VR**

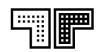

#### **Wir stellen vor ...**

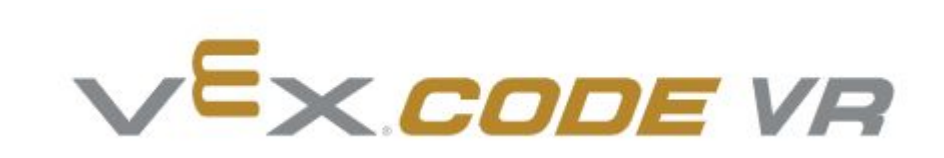

Mit **VEXcode VR** kann ein virtueller Roboter mit einer auf Scratch basierten Codierungsumgebung oder Python programmiert werden. Es stehen dafür einige Spielfelder zur Verfügung.

- Es ist webbasiert
- Keine Anmeldung nötig
- Viele Ressourcen (EN)

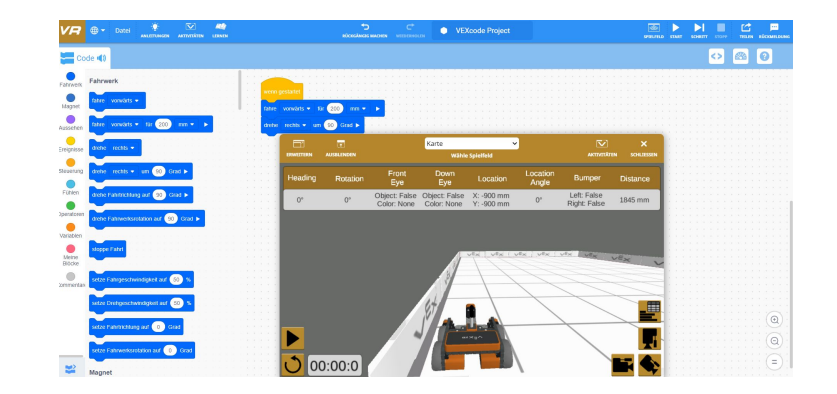

<https://vr.vex.com/>

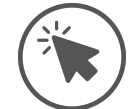

#### **VEX Robotics ist ein Robotikprogramm für Kinder und Jugendliche...**

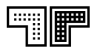

#### **Ausstattung des VR Roboters**

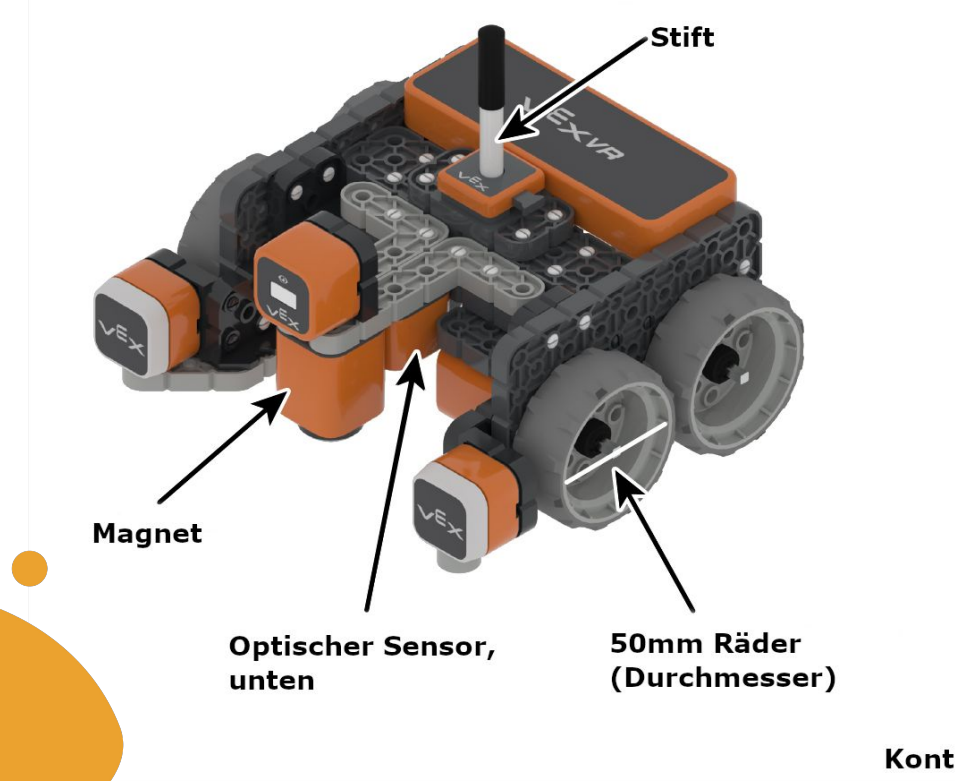

Gyroskop + Ortungssensor  $v^{\text{E}}$  $xv^{\text{R}}$ **Optischer Sensor,** vorne + Abstandssensor

Kontaktschalter rechts

**Kontaktschalter links** 

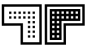

#### **VEXcode Oberfläche**

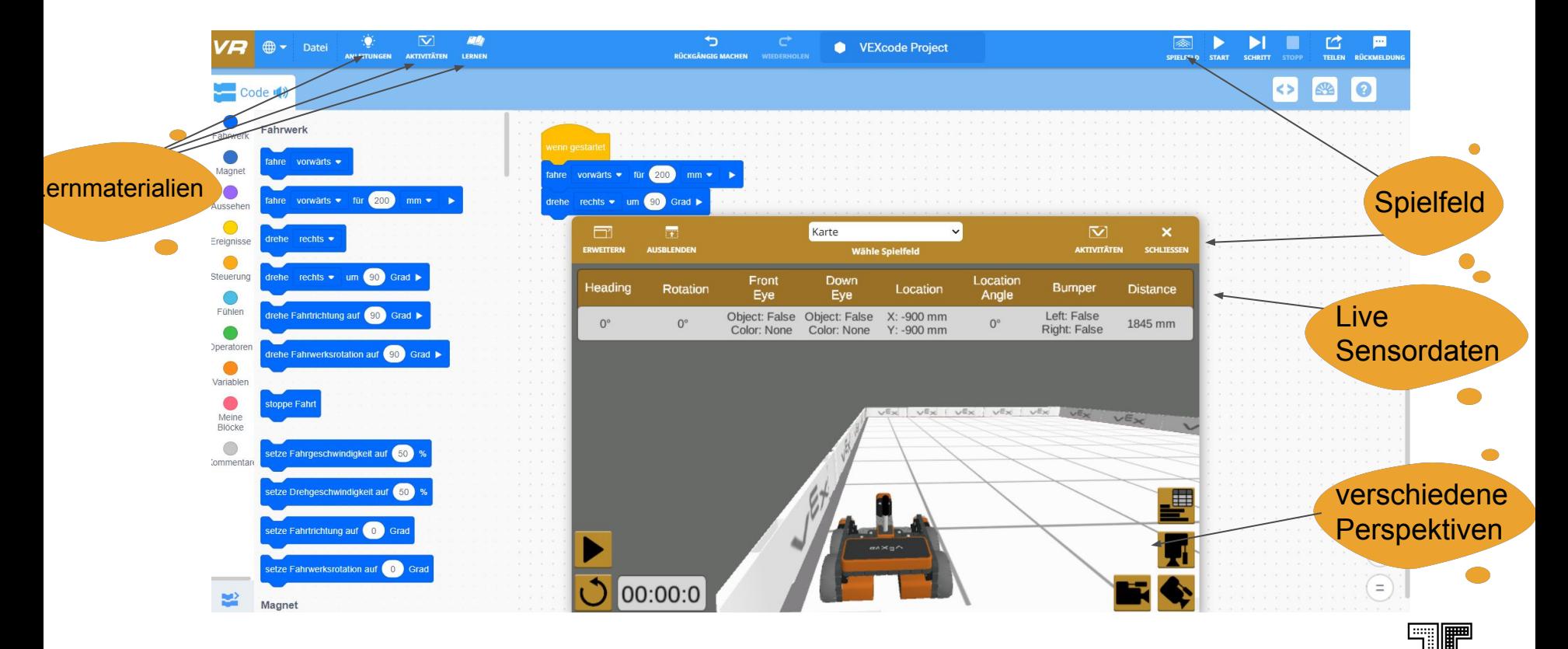

## **Mission Korallenriffsäuberung**

In der Aktivität "Korallenriffreiniger", wird der VR Reinigungsroboter eingesetzt um einen Mangrovenriff zu reinigen.

Ziel der Mission ist es, so viel Müll wie möglich zu sammeln, bevor die solarbetriebenen Batterien des Roboters leer werden. Diese Aktivität ist für verschiedene Programmiererfahrungen konzipiert

**Level 1:** Ideal für Programmierer mit wenig Erfahrung

**Level 2:** Für Programmierer mit etwas Erfahrung

**Level 3:** Für Programmierer mit viel Erfahrung

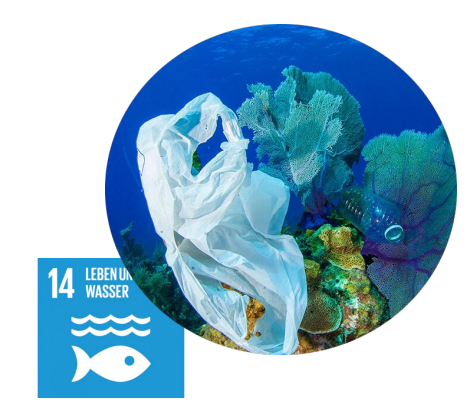

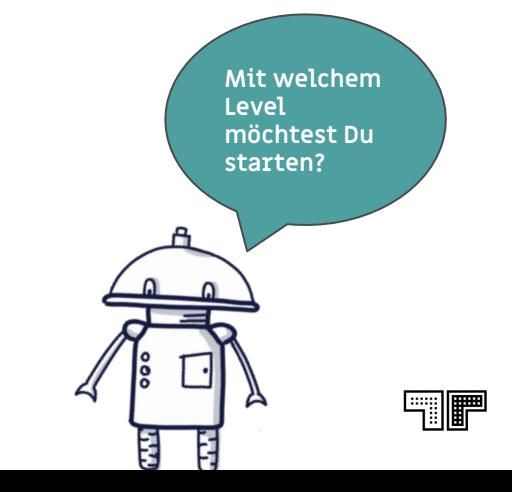

# **Vexcode VR Challenge (1) 30 Min.)**

- Wähle das Spielfeld "Säuberung des Korallenriffs"
- Stufe dich in einem Level ein und starte mit der Umsetzung **Hilfe: Videotutorials**

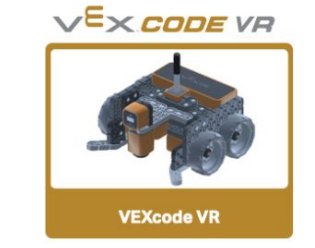

(Siehe QR Codes)

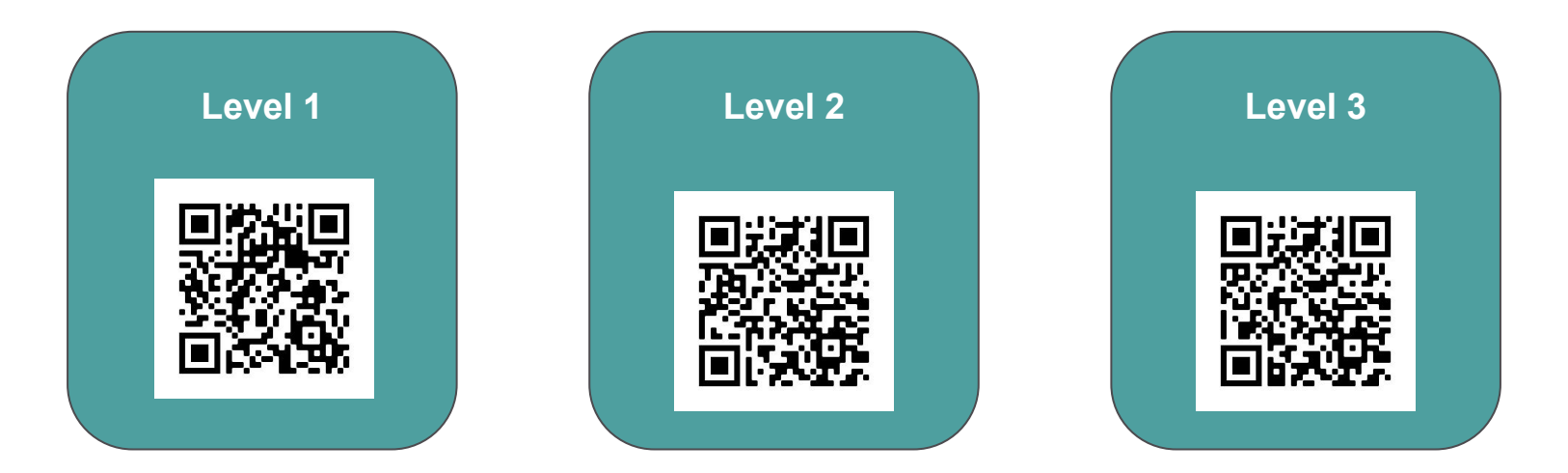

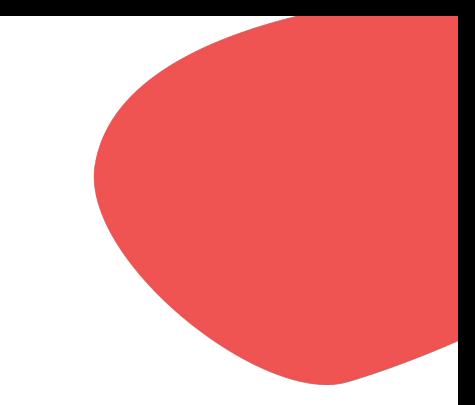

# **Pause**

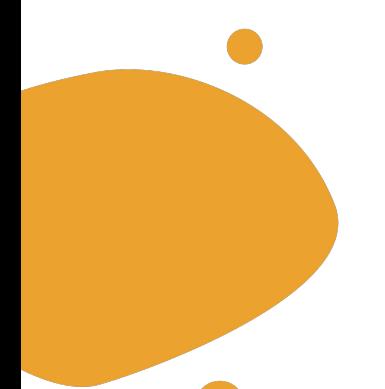

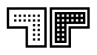

#### **LEGO EV3 Programmierung mit Open Roberta Lab**

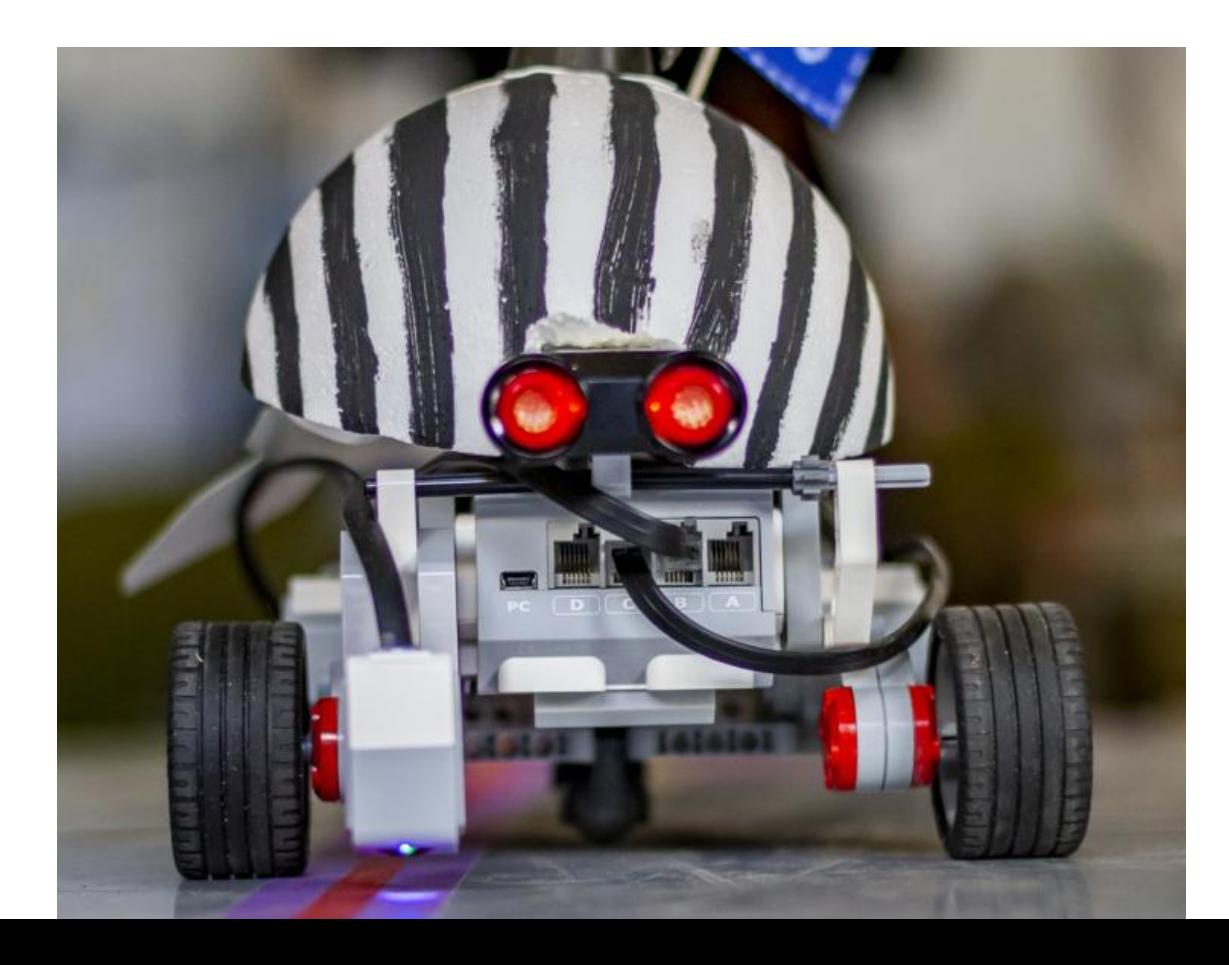

#### **Programmieren mit Open Roberta Lab**

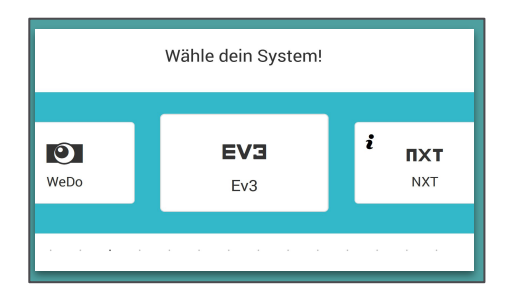

[lab.open-roberta.org](http://lab.open-roberta.org)

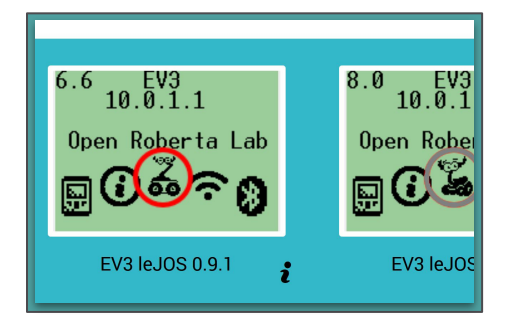

Die Oberfläche:

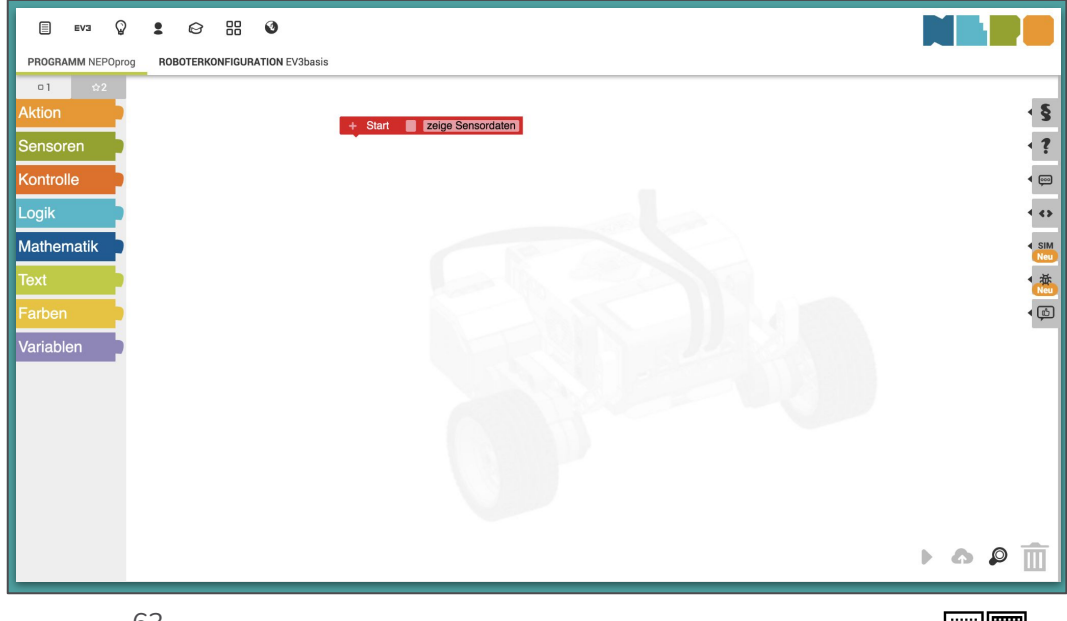

当唯

### **Aufgabe 1**

- Programmiere deinen Roboter so, dass er ein Viereck fährt
- Teste dein Programm in der Simulation

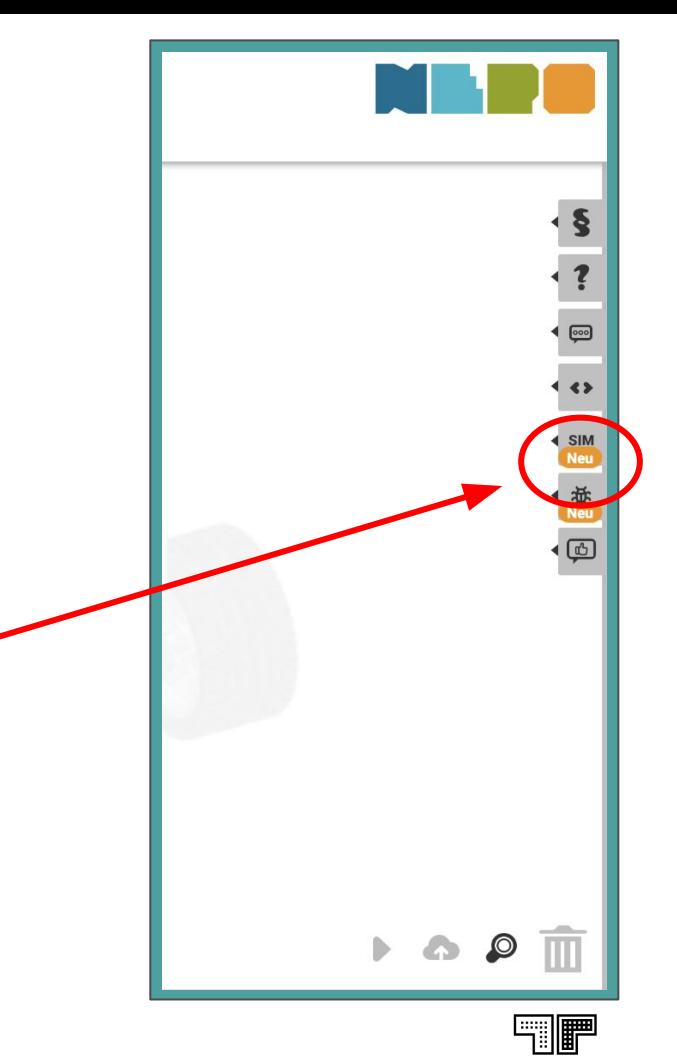

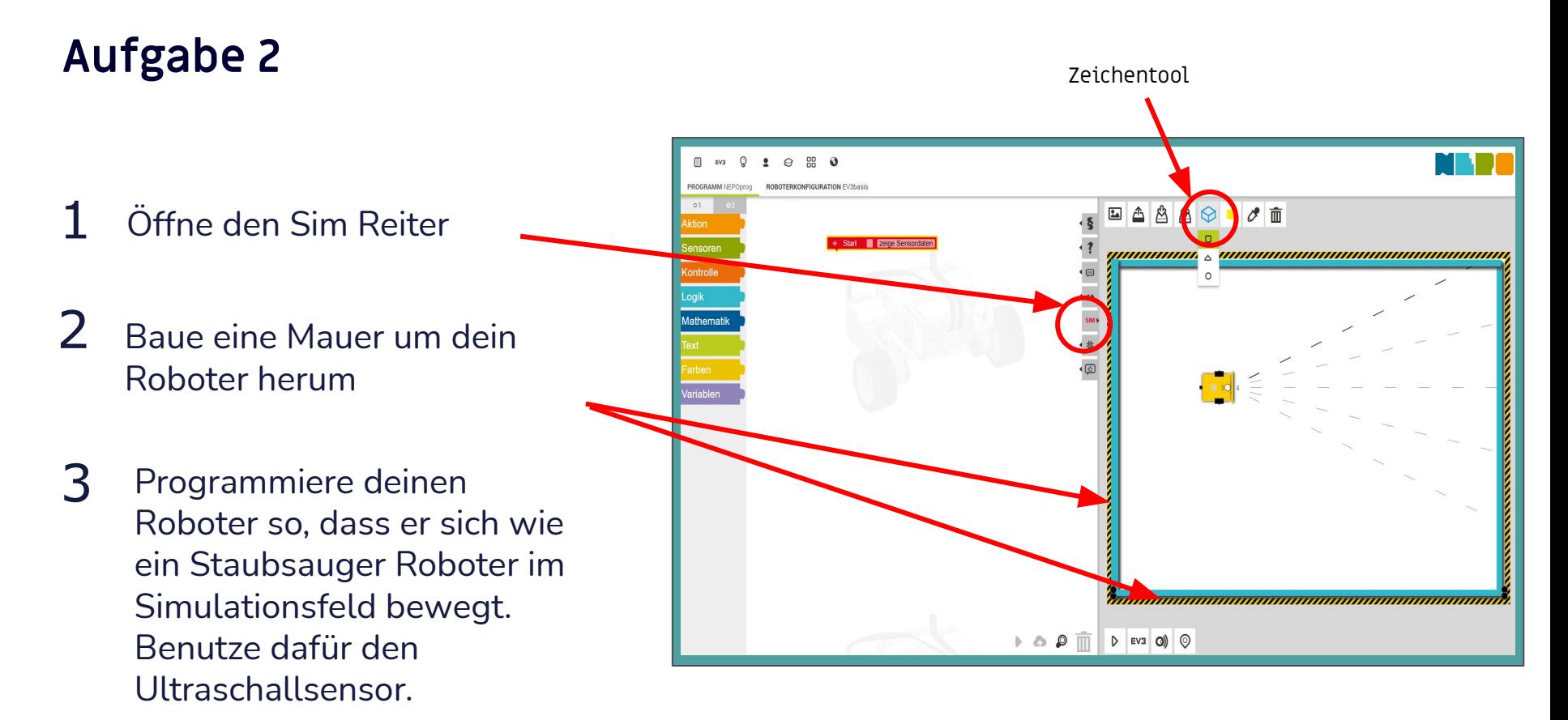

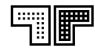

#### **Roboter aus der Ferne steuern**

1 mit Roboter verbinden

2 Code eingeben  $\rightarrow$  siehe pad

3 Programm übertragen

> ! Achtung: wenn grau  $\rightarrow$  nicht verbunden!

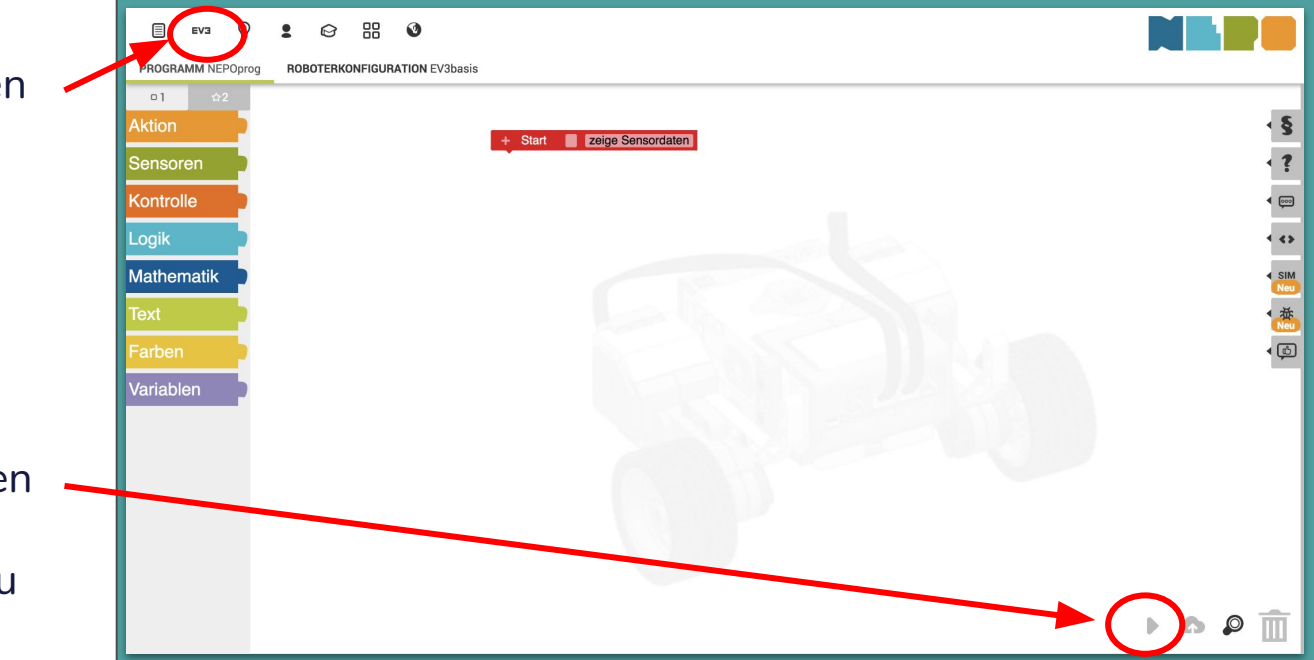

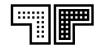

### **Reflexion**

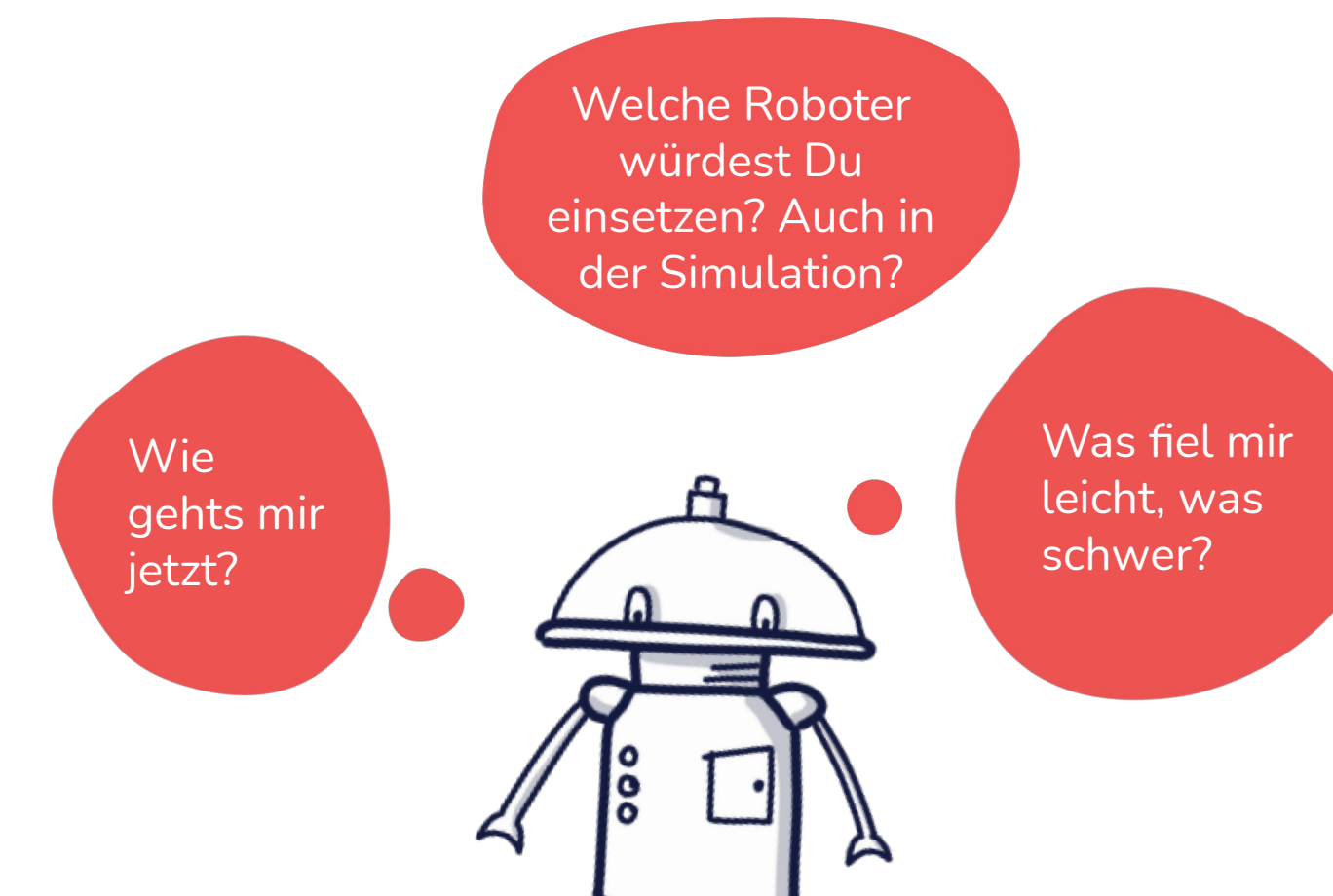

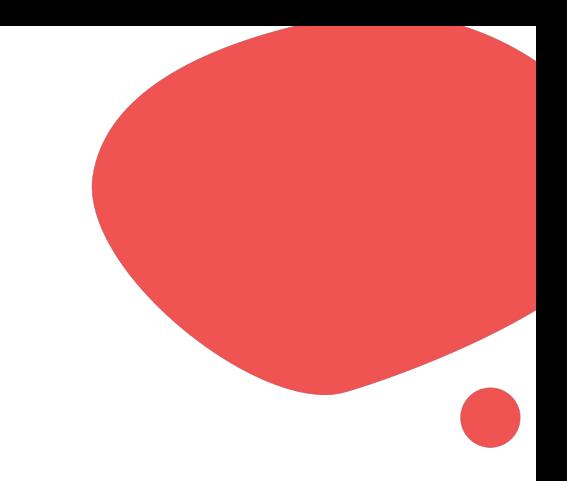

# **Pause**

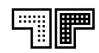

#### Abschluss **Transfer: Ideen zum Einsatz im Unterricht**

- Stillarbeit: gehe zu<https://pinup.com/PJB8iV7uW>und schreibe deine Idee auf!
- teile deine Idee in der Runde

### **Eure Rückmeldung**

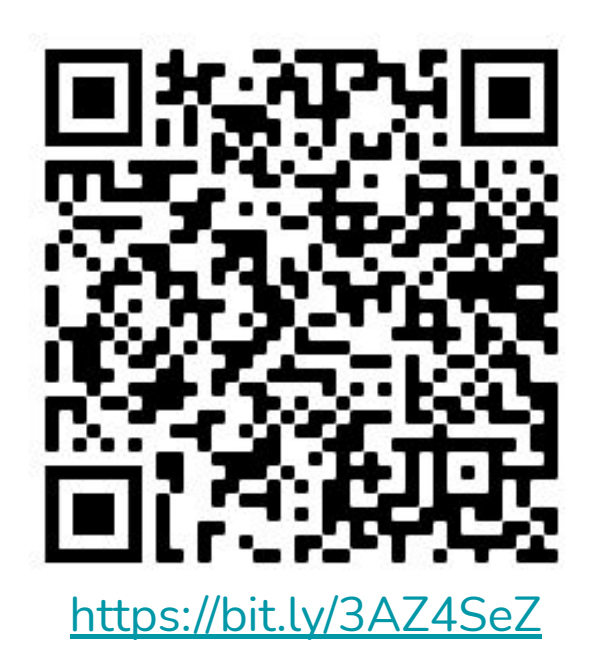

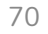

# Applaus an die Kachelnachbarn Cinmal nach oben, unten, links und rechts!

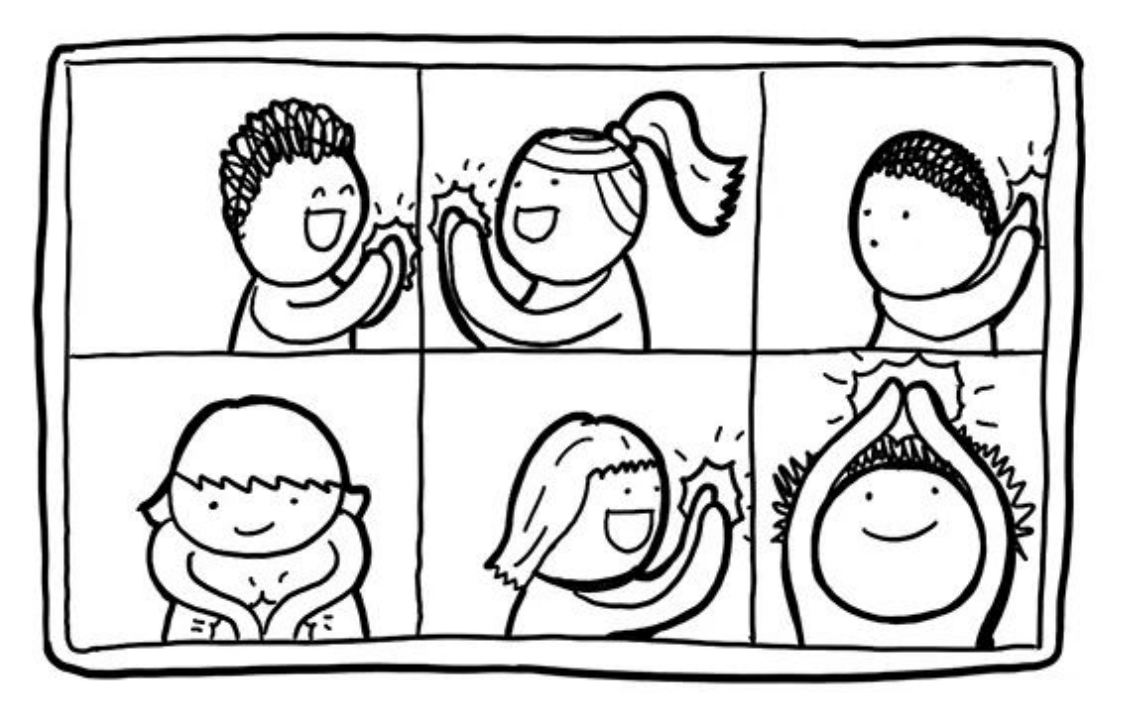

# **GoodLab®**

#### **Kontakt:**

Besucht uns am Moritzplatz:

Prinzenstraße 85C

10969 Berlin

Tel.: 030 - 339 41064

E-Mail: **[info@good-lab.org](mailto:info@good-lab.org)**

**https://good-lab.org/**

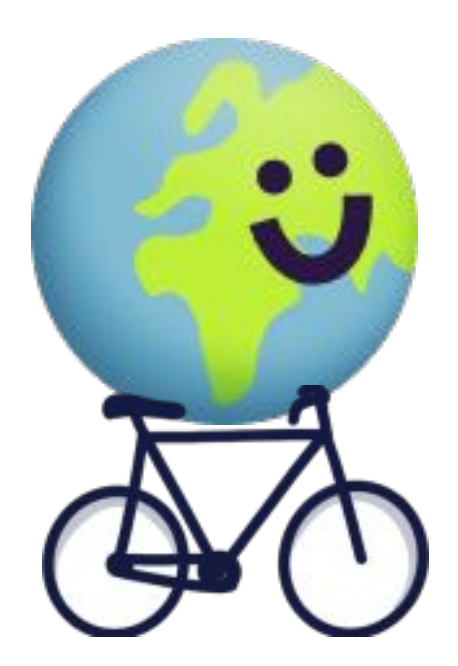